# SCH-r100 TÉLÉPHONE PORTABLE bimode

Guide d'utilisation

Veuillez lire ce guide avant d'utiliser votre téléphone et conservez-le à titre de référence.

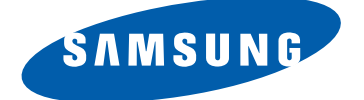

### Propriété intellectuelle

Tous les éléments de propriété intellectuelle définis ci-dessous, qui sont la possession ou la propriété de SAMSUNG ou de ses fournisseurs, et qui ont trait au téléphone SAMSUNG, incluant, de façon non limitative, les accessoires, les pièces ou les logiciels s'y rattachant (le «système téléphonique»), sont des propriétés exclusives de SAMSUNG et protégés conformément aux lois fédérales et provinciales, et aux dispositions de traités internationaux. Les éléments de propriété intellectuelle comprennent, de façon non limitative, les inventions (brevetables ou non brevetables), les brevets, les secrets commerciaux, les droits d'auteur, les logiciels, les programmes informatiques et les documents qui s'y rattachent, ainsi que toute autre œuvre de création. En aucun cas, vous ne pouvez enfreindre ou autrement violer les droits garantis par la propriété intellectuelle. De plus, vous acceptez de ne pas modifier, préparer d'œuvres dérivées, rétroconcevoir, décompiler, désassembler ou essayer de quelque manière que ce soit de créer un code source à partir des logiciels, ni même de faire toute tentative dans ce sens. Aucun droit ni titre de propriété à l'égard des éléments de propriété intellectuelle ne vous est cédé par la présente. Tous les droits applicables de propriété intellectuelle demeureront la propriété de SAMSUNG et de ses fournisseurs.

### Droits d'auteur

© 2010 Samsung Electronics Canada, Inc. SAMSUNG est une marque déposée de SAMSUNG Electronics Co., Ltd. et de ses sociétés affiliées. Accordé sous licence par Qualcomm Incorporated sous un ou plusieurs des brevets suivants : brevets américains 4, 901, 307; 5, 056, 109; 5, 099, 204; 5, 101, 501; 5, 103, 459; 5, 107, 225; 5, 109, 390. Imprimé en Corée du Sud

OpenwaveMD est une marque déposée de Openwave, Inc. RSAMD est une marque déposée de RSA Security, Inc. Post-itMD est une marque déposée de Minnesota Mining and Manufacturing Company AKA 3M CORPORATION DELAWARE.

La lettre de marque et les logos Bluetooth<sup>MD</sup> sont des propriétés de Bluetooth SIG Inc. et ces marques sont utilisées sous licence par Samsung Electronics Canada Inc. Toutes les autres marques de commerce et tous les autres noms commerciaux appartiennent à leurs propriétaires respectifs.

### Dénégation de garantie; exclusion de responsabilité

Sauf tel que stipulé dans la garantie expresse figurant à la page de garantie accompagnant le produit, l'acheteur prend le produit «tel quel», et Samsung ne donne aucune garantie expresse ou tacite que ce soit à l'égard du produit, y compris notamment à propos de la qualité marchande du produit ou de sa convenance à un usage particulier; de la conception, de l'état ou de la qualité du produit; du rendement du produit; de la fabrication du produit ou des composantes qu'il renferme; ou de la conformité du produit aux exigences de tout règlement, loi, spécification ou contrat. Rien de ce qui se trouve dans le guide d'utilisation ne pourra être interprété comme créant une garantie expresse ou tacite de quelque nature que ce soit par rapport au produit. De plus, Samsung ne pourra être tenue responsable de quelque dommage que ce soit pouvant résulter de l'achat ou de l'utilisation du produit, ou du non-respect de la garantie expresse, y compris les dommages indirects, spéciaux ou accessoires, ou encore la perte de profits ou d'avantages prévus.

### Confidentialité

Les lois sur la vie privée et le droit d'auteur du Canada régissent la divulgation, la reproduction et la distribution des données, des médias et d'autres contenus, y compris la musique et les vidéos. Certaines activités, notamment le téléchargement ou le transfert par quelque moyen que ce soit (y compris par câble, par Bluetooth<sup>MD</sup> ou autrement) de tel contenu, peuvent constituer une violation des lois sur la vie privée et le droit d'auteur. Ni Samsung Electronics Canada Inc. ni aucune de ses sociétés affiliées ne peuvent être tenues responsables de la divulgation, de la reproduction, du téléchargement ou de la distribution de données par l'utilisateur de cet équipement.

### Services disponibles

Les services et les capacités du réseau décrits dans ce guide varient selon les services offerts par votre fournisseur de services. Veuillez contacter votre fournisseur de services pour connaitre la disponibilité et les caractéristiques des services et des capacités du réseau.

# Table des matières

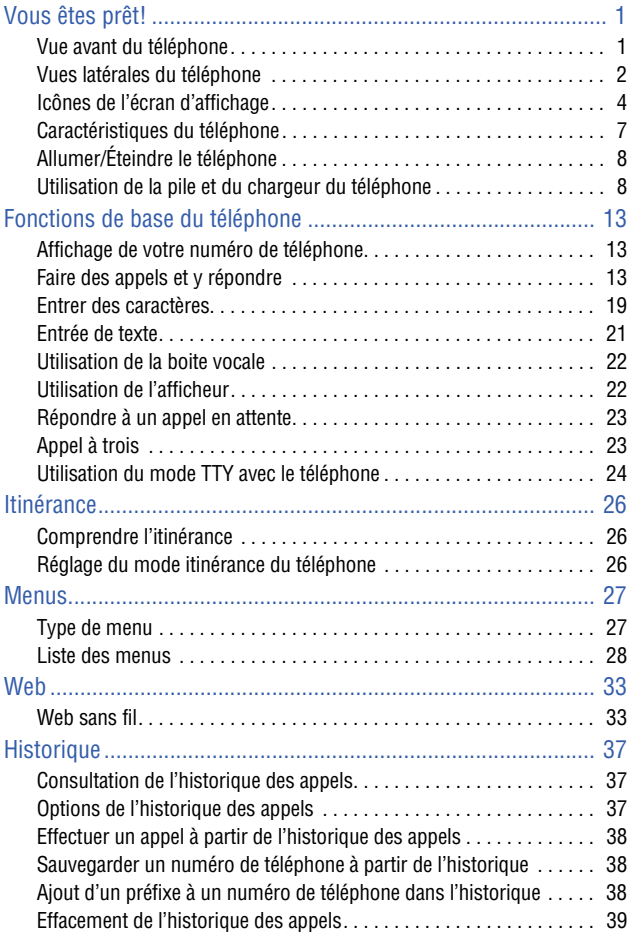

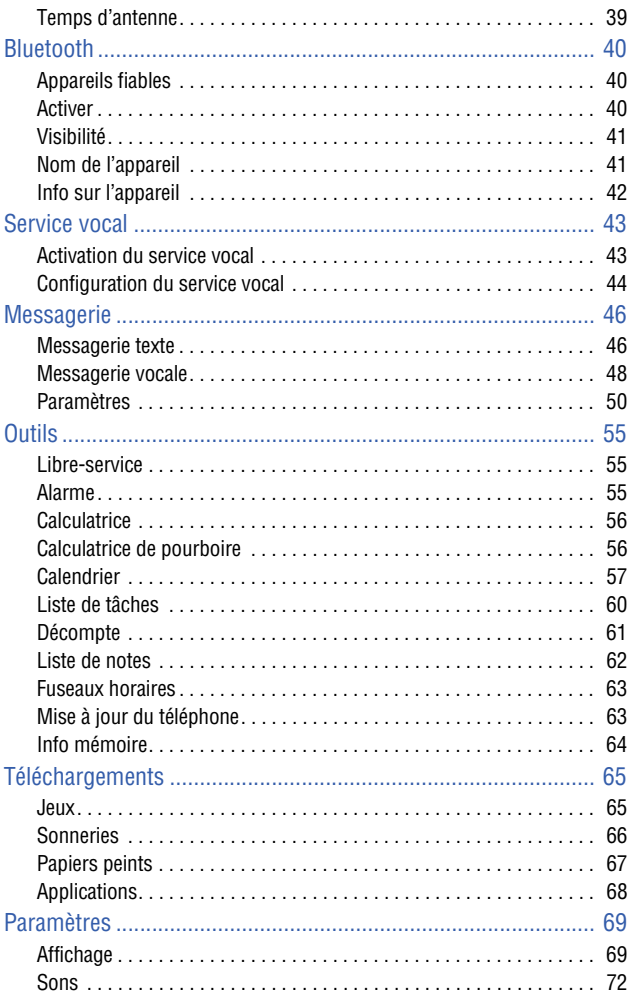

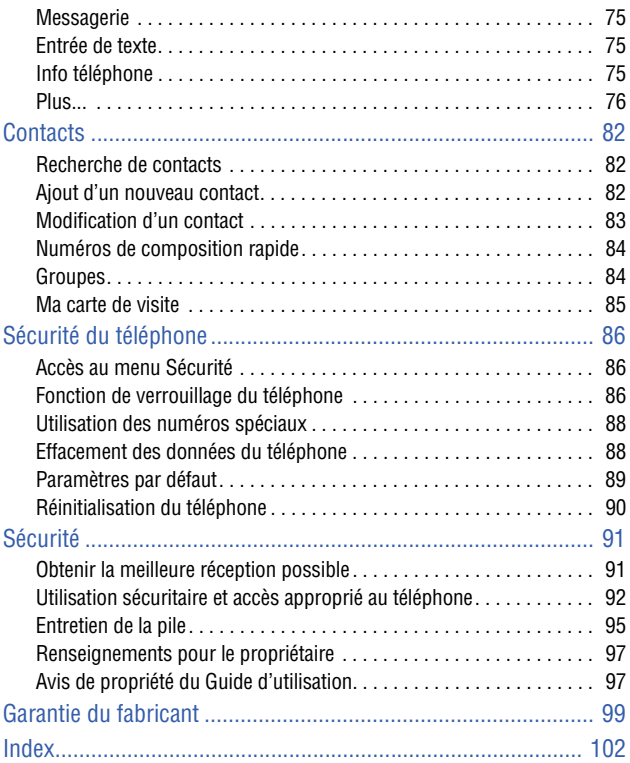

<span id="page-7-1"></span><span id="page-7-0"></span>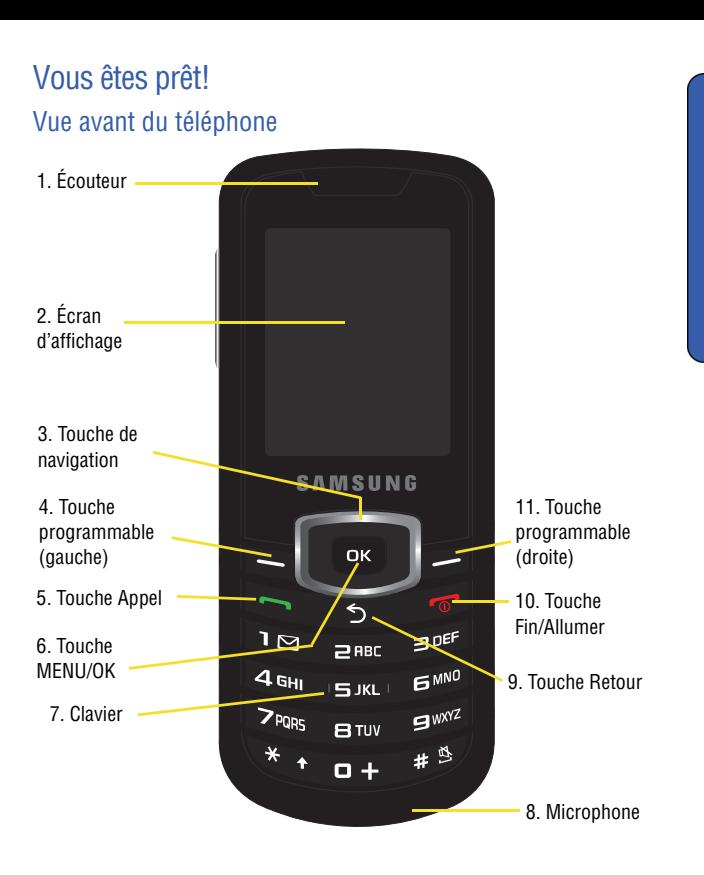

Vous êtes prêt!

Vous êtes prêt!

## <span id="page-8-0"></span>Vues latérales du téléphone

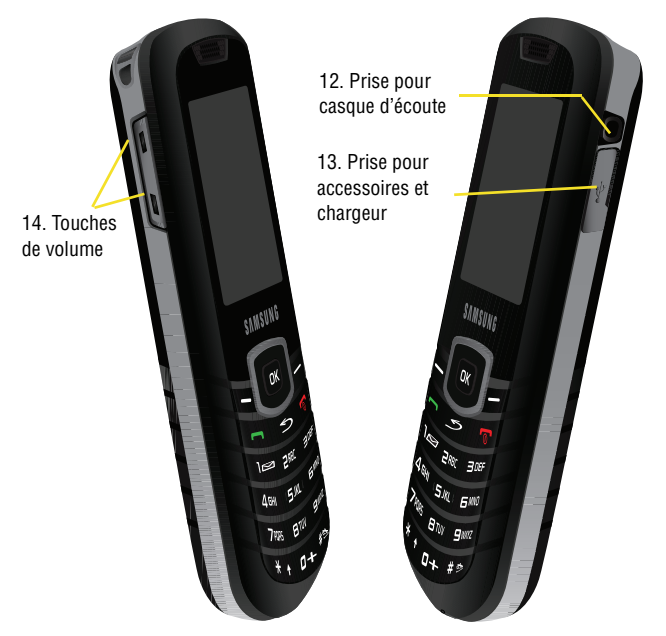

### **Fonction des touches**

- 1. **Écouteur** : permet d'entendre votre interlocuteur et les différents sons et sonneries offerts par le téléphone.
- 2. **Écran d'affichage** : affiche les renseignements dont vous avez besoin pour faire fonctionner le téléphone.
- 3. **Touche de navigation** : permet de faire défiler les options du menu du téléphone et de prendre un raccourci vers certaines fonctions du téléphone en mode Veille.
- 4. **Touche programmable (gauche)** : cette touche peut avoir différentes fonctions.
	- En mode Veille, pressez cette touche pour accéder au **Web**.

#### **2 Vous êtes prêt!**

- Si d'autres fonctions sont utilisées, comme le navigateur Web, la touche programmable de gauche joue un rôle contextuel qui est indiqué dans le coin inférieur gauche de l'écran ACL.
- 5. **Touche Appel** : cette touche peut avoir différentes fonctions.
	- Elle permet de faire ou de recevoir un appel.
	- En mode Veille, pressez une fois cette touche pour accéder aux appels récents.
	- Tenez cette touche enfoncée pour activer la fonction de reconnaissance vocale.
- 6. **Touche MENU/OK** : cette touche peut avoir plusieurs fonctions.
	- En mode Veille, pressez cette touche pour accéder au **Menu**.
	- $\bullet$  En naviguant dans un menu, faites  $\bullet$  pour accepter le choix surligné dans le menu.
- 7. **Clavier** : ces touches permettent d'entrer des nombres, des lettres et des caractères.
- 8. **Microphone** : permet à votre interlocuteur de vous entendre clairement lorsque vous lui parlez.
- 9. **Touche Retour** : permet de supprimer des caractères en mode entrée de texte. Dans un menu, cette touche permet aussi de revenir au menu précédent.
- 10. **Touche Fin/Allumer** : cette touche peut avoir différentes fonctions.
	- Pendant un appel, pressez une fois pour raccrocher.
	- Lors de la réception d'un appel, pressez une fois pour activer le mode silencieux et fermer la sonnerie.
	- Quand le téléphone est éteint ou en mode Veille, tenez cette touche enfoncée pour allumer ou éteindre le téléphone.
	- À partir du Menu, pressez une fois pour revenir en mode Veille et annuler votre entrée.
- 11. **Touche programmable (droite)** : cette touche peut avoir différentes fonctions.
	- En mode Veille, cette touche sert à accéder à vos **Contacts**.
	- Si d'autres fonctions sont utilisées, comme le navigateur Web, la touche programmable de droite joue un rôle contextuel qui est indiqué dans le coin inférieur droit de l'écran ACL.
- 12. **Prise pour casque d'écoute** : permet à votre interlocuteur de vous entendre clairement.
- 13. **Prise pour accessoires et chargeur** : sert à brancher tout câble pour accessoire au téléphone.
- 14. **Touches de volume** : cette touche peut avoir différentes fonctions.
	- permet de régler le volume de la sonnerie en mode Veille ou de la voix pendant un appel.
	- Elle peut également être utilisée pour faire défiler les différentes options du menu vers le haut ou vers le bas.
	- Pour désactiver la sonnerie pendant la réception d'un appel, pressez cette touche vers le haut ou vers le bas.

## <span id="page-10-0"></span>Icônes de l'écran d'affichage

L'écran d'affichage de votre téléphone offre de nombreux renseignements concernant ses fonctionnalités et son statut. La liste suivante précise la signification des symboles qui s'affichent à l'écran :

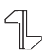

indique que votre connexion Web est active et que des données sont en cours de transfert. Les appels entrants sont transférés directement à la boite vocale; des appels sortants peuvent être effectués, mais la connexion Web sera interrompue.

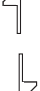

indique que les données sont en cours de transfert dans le réseau 1x. La direction des flèches indique la réception ou l'envoi de données.

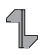

indique que votre connexion Web est en mode dormant.

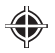

indique que la localisation de position est active.

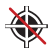

indique que la localisation de position est inactive.

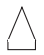

indique que le téléphone est en mode itinérance.

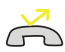

Indique un appel manqué.

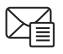

indique que vous avez un message texte en attente.

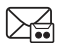

indique que vous avez un message vocal en attente.

Tenez la touche **de la tenfoncée pour composer le numéro de** votre boite vocale.

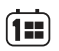

indique vous avez manqué un rendez-vous.

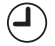

indique que vous avez manqué une alarme.

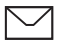

indique que vous avez un nouveau message en attente.

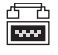

indique que l'option TTY est activée.

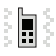

indique que le téléphone est en mode vibreur seulement.

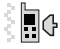

indique que le téléphone est en mode sonnerie et vibreur.

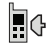

indique que le niveau de la sonnerie est réglée entre 1 et 8.

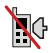

indique que la sonnerie est éteinte et le mode vibreur est désactivé.

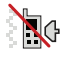

indique que la sonnerie est éteinte et le mode vibreur est activé.

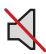

indique que le mode Sons éteints est activé, tous les sons sont désactivés.

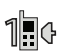

indique que la sonnerie émet un bip lors de la réception d'un appel.

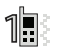

indique que la sonnerie émet un bip et le téléphone vibre lors de la réception d'un appel.

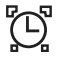

indique qu'une alarme est programmée sur le téléphone.

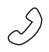

indique qu'un appel est en cours.

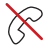

indique que le téléphone ne trouve aucun signal (pas de service).

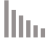

 $\Box$ 

affiche l'intensité du signal actuel. Quand le signal est à son maximum, six barres sont affichées.

indique que la pile est complètement chargée.

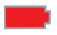

indique que le niveau de la charge de la pile est faible.

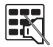

indique le mode silencieux; le clavier est désactivé.

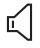

indique le mode Hautparleur; le microphone est fermé.

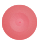

indique l'enregistrement en cours d'un mémo vocal.

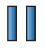

indique la touche à presser pour arrêter temporairement la lecture.

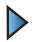

indique la touche à presser pour lancer la lecture.

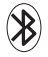

indique que la technologie Bluetooth est activée

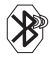

indique que la technologie Bluetooth est connectée.

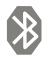

indique que la technologie Bluetooth est masquée.

## <span id="page-13-0"></span>Caractéristiques du téléphone

Félicitations pour l'achat de votre téléphone Samsung SCH-r100. Il s'agit d'un téléphone léger, facile à utiliser et fiable. Il offre aussi plusieurs fonctions et options de service utiles :

- Appareil bimode qui vous fournit un accès haute vitesse (voix et données) à d'autres réseaux numériques où des ententes d'itinérance sont en vigueur. [Voir la rubrique «Itinérance» à la page 26.](#page-32-3)
- $\bullet$  Le Web sans fil<sup>MC</sup> fournit un accès Internet sans fil. Voir la rubrique «Web» à [la page 33](#page-39-2).
- La messagerie offre un accès rapide et pratique aux messageries texte. [Voir la](#page-52-2)  [rubrique «Messagerie» à la page 46](#page-52-2).
- Grâce à la possibilité de télécharger des jeux, des sonneries, des papiers peints et des applications, les temps gris deviendront agréables. Profitez-en pour personnaliser votre téléphone. [Voir la rubrique «Téléchargements» à la](#page-71-2)  [page 65.](#page-71-2)
- L'agenda électronique intégré vous permet de programmer des alertes qui vous rappelleront les évènements importants. [Voir la rubrique «Calendrier» à](#page-63-1)  [la page 57](#page-63-1).
- Il est possible d'enregistrer mille numéros de téléphone et chaque entrée des contacts peut contenir jusqu'à cinq numéros de téléphone. [Voir la rubrique](#page-88-3)  [«Contacts» à la page 82.](#page-88-3)
- Une interface mains libres liée au service vocal. [Voir la rubrique «Service](#page-49-2)  [vocal» à la page 43.](#page-49-2)
- Un clavier pour entrer rapidement du texte. [Voir la rubrique «Messagerie](#page-52-3)  [texte» à la page 46](#page-52-3).
- La technologie sans fil BluetoothMD. [Voir la rubrique «Bluetooth» à la page 40.](#page-46-3)
- Des menus en français ou en anglais. [Voir la rubrique «Langue» à la page 71.](#page-77-0)

## <span id="page-14-0"></span>Allumer/Éteindre le téléphone

#### **Pour allumer le téléphone :**

 $\bullet$  Pressez  $\bullet$  pour allumer le téléphone.

Une fois le téléphone en fonction, il entre automatiquement en mode Veille - le mode inactif du téléphone. Vous êtes alors prêt à faire et à recevoir des appels. Si le téléphone est incapable de trouver un signal après 15 minutes de recherche, le mode Économie d'énergie s'active automatiquement. Lorsqu'un signal est trouvé, le téléphone retourne automatiquement en mode Veille.

En mode Économie d'énergie, le téléphone cherche un signal de façon périodique, sans intervention de votre part. Il est également possible de déclencher une recherche de service en appuyant sur n'importe quelle touche (quand le téléphone est allumé).

**Astuce** : Le mode économie d'énergie vous aide à conserver l'énergie de la pile lorsque vous êtes dans une région où il n'y a pas de signal.

#### **Pour éteindre le téléphone :**

**Pressez** pendant deux secondes jusqu'à ce que l'animation de mise hors tension s'affiche à l'écran.

L'écran demeure noir quand le téléphone est éteint (à moins que la pile ne soit en train de se recharger).

## <span id="page-14-1"></span>Utilisation de la pile et du chargeur du téléphone

### **Capacité de la pile**

Le téléphone est muni d'une pile au lithium-ion qui peut être rechargée avant d'être complètement épuisée.

Quand la pile est faible, l'icône de la pile clignote afin de vous rappeler de la recharger. Lorsqu'elle est presque vide, le téléphone émet un son avant de s'éteindre.

### **8 Vous êtes prêt!**

**Nota** : L'utilisation prolongée du rétroéclairage, la recherche de service, le mode vibration, les jeux ou l'utilisation du navigateur réduisent l'autonomie de la pile en modes conversation et veille.

**Astuce** : Surveillez le témoin du niveau de charge de la pile et assurez-vous de la recharger avant qu'elle ne se vide complètement.

#### **Installer ou retirer la pile**

#### **Pour installer ou retirer la pile au lithium-ion** :

1. Assurez-vous que le téléphone est éteint afin de ne pas perdre de numéros ou de messages enregistrés. Pressez le couvercle, puis faitesle glisser en direction de la flèche (1). Soulevez le couvercle pour le retirer (2).

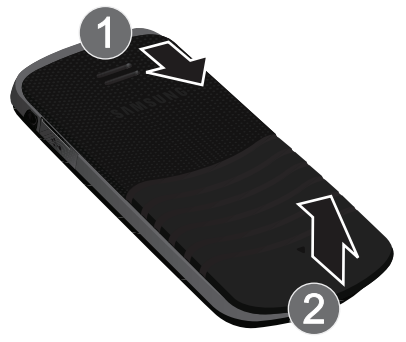

2. Pour retirer la pile, tirez le haut de la pile vers l'extérieur du téléphone (1), puis retirez-la (2).

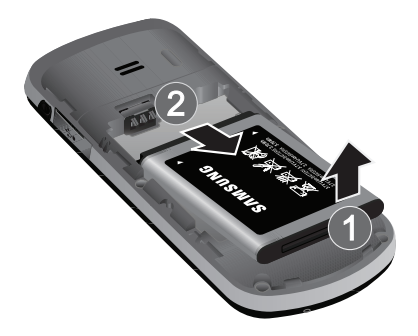

3. Pour insérer la pile, insérez-la en angle (1), tout en vous assurant que les contacts métalliques de la pile sont alignés avec les connecteurs dans le téléphone. Poussez la pile jusqu'à ce qu'elle s'enclenche (2).

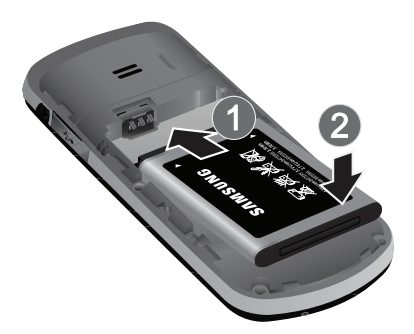

**4.** Pour replacer le couvercle, posez-le sur le téléphone (1) et glissez-le en direction de la flèche jusqu'à ce qu'il s'enclenche (2).

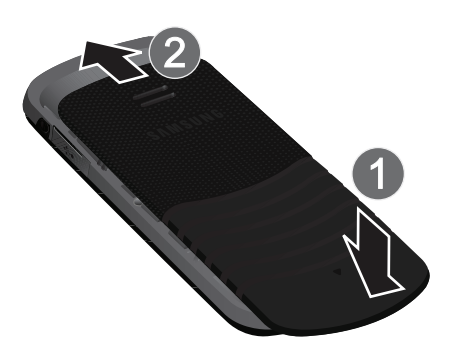

### **Charger la pile**

Le téléphone est doté d'une pile au lithium-ion rechargeable que nous recommandons de charger dès que possible pour que vous puissiez commencer à l'utiliser. Il est important de surveiller la charge de la pile. Si son niveau de charge descend trop bas, le téléphone s'éteint automatiquement et vous perdrez toutes les données sur lesquelles vous travailliez. Pour avoir un aperçu rapide du niveau de charge de la pile, vérifiez le témoin de niveau de charge de la pile; il se trouve dans le coin supérieur droit des écrans d'affichage du téléphone. L'icône **infinite** indique que la pile est complètement chargée. Si le niveau de charge de la pile descend trop bas, l'icône **comme clignote**, et le téléphone émet un son d'avertissement. Un message «Pile faible, recharger bientôt» s'affiche à l'écran.

Pour recharger la pile, toujours utiliser un chargeur de bureau, un adaptateur de voyage ou un chargeur pour allume-cigare approuvé par Samsung.

**AVERTISSEMENT!** POUR BRANCHER LE TÉLÉPHONE DANS UNE PRISE ÉLECTRIQUE AILLEURS QU'EN AMÉRIQUE DU NORD, VOUS DEVEZ UTILISER UN ADAPTATEUR DONT LA CONFIGURATION CORRESPOND À LA PRISE DE COURANT. L'UTILISATION D'UN MAUVAIS ADAPTATEUR POURRAIT ENDOMMAGER VOTRE TÉLÉPHONE ET AURAIT POUR EFFET D'ANNULER LA GARANTIE.

**CONSIGNES DE SÉCURITÉ IMPORTANTES** : POUR RÉDUIRE LES RISQUES D'INCENDIE OU DE DÉCHARGE ÉLECTRIQUE, SUIVEZ ATTENTIVEMENT CES CONSIGNES. ASSUREZ-VOUS DE PLACER L'ADAPTATEUR PARALLÈLEMENT AU TÉLÉPHONE LORSQUE VOUS L'INSÉREZ.

Il faut environ quatre heures pour recharger une pile ordinaire complètement déchargée. Il est possible de recharger la pile au lithium-ion approuvée par Samsung avant qu'elle ne se décharge complètement.

L'icône de la pile s'affiche à l'écran ACL. Cette icône indique si la pile se recharge ou est complètement chargée.

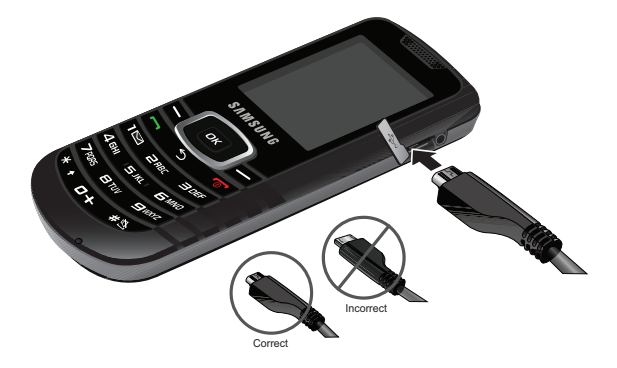

# <span id="page-19-0"></span>Fonctions de base du téléphone

## <span id="page-19-1"></span>Affichage de votre numéro de téléphone

Si vous oubliez votre numéro, le téléphone peut vous le rappeler.

**Pour afficher votre numéro de téléphone** :

- Faites **OK** pour **Menu**.
- Sélectionnez **Paramètres > Info téléphone > No téléphone**.

**Nota** : Les éléments du menu peuvent être choisis avec la touche de navigation et en pressant  $\Box$  ou le chiffre correspondant à l'élément du menu sur le clavier.

## <span id="page-19-2"></span>Faire des appels et y répondre

### **Faire des appels**

Faire un appel avec votre téléphone cellulaire est aussi simple à réaliser qu'avec un téléphone fixe. Il vous suffit d'entrer le numéro et de presser .

**Pour faire un appel au moyen du clavier numérique** :

- **1.** Assurez-vous que le téléphone est allumé.
- **2.** Entrez un numéro de téléphone. Pour corriger une erreur pendant que vous composez, pressez  $\blacktriangleright$  pour effacer un chiffre à la fois. Tenez la touche se enfoncée pour effacer tout le numéro.

**Astuce** : Selon le numéro entré, le téléphone affichera la province ou l'État sous le numéro composé. Cette fonction est offerte pour les numéros au Canada et aux États-Unis seulement. Elle peut vous aider à déterminer si vous faites un appel interurbain ou non. La province ou l'État des numéros sans frais ne s'affichera pas puisque ces numéros n'ont pas d'emplacement particulier.

- **3.** Pressez pour lancer l'appel.
- **4.** Pressez **pour mettre fin à l'appel.**

Astuce : Pour recomposer le dernier numéro composé, pressez deux fois l

Vous pouvez également faire des appels avec votre téléphone en utilisant la commande vocale [\(page 43\)](#page-49-3), la composition abrégée à partir des contacts [\(page 19\)](#page-25-1) ou en utilisant le registre des appels [\(page 37\)](#page-43-3).

#### **Répondre à des appels**

### **Pour répondre à un appel** :

- **1.** Assurez-vous que le téléphone est allumé. (Si le téléphone est éteint, les appels reçus sont transférés à la boite vocale.)
- 2. Pressez pour répondre à un appel. (Selon les réglages de votre téléphone, vous pouvez répondre aux appels en pressant n'importe quelle touche numérique. [Pour tout renseignement, voir la rubrique](#page-84-0)  [« Prise d'appel » à la page 78.](#page-84-0))

Le téléphone peut vous prévenir que vous recevez un appel des façons suivantes :

- Le téléphone sonne ou vibre (à moins que l'option Sons éteints ne soit activée).
- Le rétroéclairage s'allume.
- L'écran affiche un message indiquant que vous recevez un appel.

Si le numéro de téléphone est entré dans vos contacts, le nom de l'entrée des contacts s'affiche. Si disponible, le numéro de téléphone s'affiche également. Les options suivantes sont également offertes :

- Pressez  $\sqrt{ }$  ou la touche de volume pour fermer la sonnerie.
- Pressez la touche programmable de droite pour transférer l'appel entrant vers votre boite vocale.

**Nota** : Si le téléphone est éteint, les appels reçus sont transférés à la boite vocale.

### **Mettre fin à un appel**

**Pour mettre fin à un appel lorsque la conversation est terminée** :

• Pressez ...

### **Avis d'appel manqué**

Lorsque vous ne répondez pas à un appel, un avis d'appel manqué s'affiche à l'écran.

• Pour composer le numéro de téléphone, pressez .

#### **Composition de numéros d'urgence**

Vous pouvez téléphoner au 911 (entrez  $\Box$ même si votre téléphone est verrouillé ou si votre compte comporte des restrictions.

**Avertissement** : Après avoir appelé le 911, vous devez mettre fin à l'appel en pressant **the contract of the cela indique au téléphone que vous avez volontairement** mis fin à l'appel 911. Aucun autre appel ne peut être fait tant que l'appel 911 n'est pas terminé.

#### **Options pendant un appel**

Pendant un appel, utilisez la touche programmable de gauche  $\Box$  pour fermer (**Muet**) ou allumer (**Activer son**) le microphone. Pour accéder aux autres **Options** pendant un appel, il suffit de presser la touche programmable de droite . La liste des options s'affiche pour vous permettre d'exécuter d'autres fonctions durant l'appel. Sélectionnez l'option et faites  $\Box$ . Les options suivantes sont disponible.

- **(1) Activer hautparleur ou Désactiver hautparleur** : permet d'activer ou de désactiver le hautparleur. Si vous activez le hautparleur, le message « Mode hautparleur activé » s'affichera. Si vous désactivez le hautparleur, le message « Mode hautparleur désactivé » s'affichera.
- **(2) Sauvegarder** : permet de sauvegarder le numéro dans vos contacts.
- **(3) Appel à 3** : permet de parler à deux personnes en même temps. [\(Pour](#page-29-1)  [tout renseignement, voir la rubrique « Appel à trois » à la page 23.](#page-29-1))
- **(4 Contacts** : permet d'afficher l'information du contact enregistrée dans les contacts.
- **(5) Mémo vocal** : permet d'enregistrer la conversation en cours. [\(Pour tout](#page-55-0)  [renseignement, voir la rubrique « Écoute des messages vocaux » à la page](#page-55-0)  [49.](#page-55-0))
- **(6) Info téléphone** : affiche le numéro de téléphone, la liste des icônes, la version de matériel et de logiciel, ainsi que le système et la technologie utilisés.
- **(7) Silence Clavier** ou **Sil. Clavier désac** : permet de désactiver ou de réactiver la tonalité de touche.
- **(8 Messagerie** : permet d'accéder au menu Messagerie et d'envoyer des messages texte.
- **(9) Historique récent** : permet de vérifier s'il y a des appels manqués, envoyés ou reçus dans le registre. Vous pouvez aussi effacer le registre, voir les appels récents et le temps d'antenne à partir de ce menu.
- **(0) Outils** : permet d'accéder aux options du menu Outils.

**Avertissement** : En raison du niveau élevé du volume, ne placez pas l'écouteur près de votre oreille lorsque le hautparleur est activé.

#### **Options de fin d'appel**

Après avoir effectué un appel à un numéro qui n'est pas inscrit dans vos contacts, ou après avoir reçu un appel d'un numéro non inscrit dans vos contacts, le numéro de téléphone et la durée de l'appel s'affichent. Pressez la touche programmable de droite pour **Suiv** et sélectionnez **Rappeler** pour recomposer le numéro, **Envoyer message** pour envoyer un message texte ou photo à ce numéro.

**Astuce** : Si le numéro est déjà sauvegardé dans les contacts, pressez la touche programmable de gauche pour **Appeler** de nouveau le numéro. Si le numéro  $n'$ est pas sauvegardé, pressez la touche programmable de gauche  $\Box$  pour **Sauvegarder**.

**Nota** : Les options de fin d'appel ne sont pas affichées pour les appels sans identification ou de numéro restreint.

#### **Mémoriser un numéro de téléphone**

Le téléphone peut mémoriser jusqu'à cinq numéros de téléphone dans chaque entrée pour un total de 1000 numéros de téléphone dans les contacts. Le nom de chaque entrée peut contenir jusqu'à 64 caractères. ([Pour tout renseignement, voir](#page-88-4)  [la rubrique « Ajout d'un nouveau contact » à la page 82](#page-88-4).)

#### **Pour sauvegarder un numéro en mode Veille** :

- 1. Entrez un numéro de téléphone et faites **OK**.
- **2.** Sélectionnez **Nouveau contact**. Si votre liste de contacts est vide, passez cette étape et aller à l'étape 3.
- **3.** À l'aide de la touche de navigation, sélectionnez le **Type** (**Mobile**, **Domicile**, **Bureau**, **Téléav.**, **Autres**) et faites .

#### **16 Fonctions de base du téléphone**

- **4.** Entrez un **Nom** à l'aide du clavier.
- **5.** Pressez la touche programmable de gauche **pour Terminé**.

Une fois le numéro sauvegardé, la nouvelle entrée des contacts s'affiche.

#### **Pour chercher un numéro de téléphone** :

- 1. Faites **DK** pour **Menu**.
- **2.** Sélectionnez **Contacts > Chercher**.
- **3.** Entrez les trois ou quatre derniers chiffres d'un numéro de téléphone. La liste des correspondances possibles s'affiche.
- **4.** Utilisez la touche de navigation pour afficher l'entrée désirée.
- **5.** Pour composer le numéro, sélectionnez-le et pressez

### **Composer et mémoriser un numéro de téléphone avec des pauses**

Il est possible d'enregistrer ou de composer un numéro de téléphone avec des pauses pour les utiliser avec les systèmes automatisés, comme la messagerie vocale ou les numéros de facture de carte de crédit.

Deux types de pauses sont disponibles sur votre téléphone :

- Une **Pause ferme** envoie la prochaine série de chiffres lorsque vous pressez .
- Une **Pause 2 sec** envoie automatiquement la prochaine série de chiffres après deux secondes.

**Nota** : Vous pouvez avoir plusieurs pauses dans un numéro de téléphone et combiner des pauses de deux secondes et des pauses fermes.

#### **Pour enregistrer ou composer un numéro de téléphone avec des pauses** :

- **1.** Entrez le numéro de téléphone en mode Veille.
- **2.** Pressez la touche programmable de droite pour les **Options** et sélectionnez **Pause ferme** ou **Pause 2 sec**. Les pauses fermes sont représentées par un «**P**», et les pauses de deux secondes sont représentées par un «**T**».
- **3.** Entrez les chiffres supplémentaires.

**4.** Pressez pour composer le numéro.

 $01-$ 

Pressez la touche programmable de droite **pour les Options** et sélectionnez **Sauvegarder** pour sauvegarder le numéro de téléphone dans vos contacts.

Lorsque vous composez un numéro avec une pause ferme, pressez  $\Box$  pour envoyer la prochaine série de chiffres.

### **Composition abrégée**

La composition abrégée vous permet de déterminer un préfixe de cinq ou six chiffres pour les numéros que vous utilisez couramment. Lorsque la composition abrégée est activée, vous pouvez entrer les quatre ou cinq derniers chiffres de tout numéro de téléphone qui correspond seulement au préfixe de cinq ou six chiffres. Le téléphone compose alors le numéro formé des chiffres du préfixe et des quatre ou cinq derniers chiffres entrés.

### **Pour activer la composition abrégée** :

- 1. Faites **DK** pour **Menu**.
- **2.** Sélectionnez **Paramètres > Plus... > Config. des appels** > **Composition abrégée**.
- **3.** Pressez la touche de navigation du haut ou du bas pour sélectionner **Activé et faites OK**
- **4.** Entrez le préfixe de cinq ou six chiffres et faites **pres** pour sauvegarder.

### **Effectuer un appel avec la composition abrégée**

### **Pour effectuer un appel** :

- **1.** Entrez les quatre ou cinq derniers chiffres du préfixe du numéro désiré.
- **2.** Pressez pour faire un appel.

### **Composition à partir des contacts**

### **Pour composer directement à partir d'une entrée des contacts** :

- **1.** Pressez la touche programmable de droite pour les **Contacts**.
- **2.** Entrez les premières lettres du nom de l'entrée pour localiser l'entrée désirée.

 $\omega$ 

Faites défiler la liste pour mettre en évidence l'entrée désirée.

**3.** Pressez pour effectuer l'appel.

#### **18 Fonctions de base du téléphone**

**Astuce** : Si l'entrée désirée contient plus d'un numéro de téléphone, faites défiler l'écran vers la gauche ou la droite pour afficher le numéro que vous voulez composer et pressez pour effectuer l'appel.

#### <span id="page-25-1"></span>**Utilisation de la composition rapide à une ou deux touches**

Vous pouvez enregistrer jusqu'à 98 numéros dans la mémoire de composition rapide de votre téléphone pour communiquer facilement avec vos amis et votre famille en appuyant sur quelques touches. Cette fonction yous permet de composer automatiquement les numéros entrés dans la composition rapide. Pressez une touche pour les entrées 2 à 9 ou sur deux touches pour les entrées 10 à 99.

#### **Pour utiliser la composition rapide à une touche pour les entrées 2 à 9** :

• Tenez la touche appropriée pendant environ deux secondes. L'écran d'affichage confirme la composition du numéro lorsque le message «Compo rapide» s'affiche. [Pour tout renseignement, voir la rubrique](#page-90-2)  [« Numéros de composition rapide » à la page 84](#page-90-2).

**Nota** : La touche 1 est réservée à la composition rapide de votre boite vocale et ceci ne peut être modifiée.

#### **Pour utiliser la composition rapide à deux touches pour les entrées 10 à 99** :

- **1.** Pressez la première touche.
- **2.** Tenez la seconde touche pendant environ deux secondes. L'écran d'affichage confirme la composition du numéro lorsque le message «Comp rapide» s'affiche. [Pour tout renseignement, voir la rubrique](#page-90-2)  [« Numéros de composition rapide » à la page 84](#page-90-2).

### <span id="page-25-0"></span>Entrer des caractères

#### <span id="page-25-2"></span>**Sélection d'un mode d'entrée de caractères**

Le téléphone offre des façons pratiques d'entrer des mots, des lettres, des signes de ponctuation, des symboles et des chiffres chaque fois qu'il est nécessaire d'entrer du texte (par exemple, pour ajouter une entrée aux contacts ou envoyer un message texte)

#### **Pour changer le mode d'entrée de caractères** :

- **1.** Lorsque l'écran d'affichage permet d'entrer du texte, pressez la touche programmable de droite pour les **Options**.
- **2.** Sélectionnez un mode d'entrée de caractères :
	- **Alpha** : pour entrer des caractères à l'aide du clavier (voir [page 20\)](#page-26-0).
	- **T9(Français)** : pour entrer du texte au moyen du mode d'entrée de texte intuitif T9 qui réduit le nombre de frappes nécessaires à l'entrée d'un mot.
	- **Symboles** : pour entrer des symboles (voir [page 21\)](#page-27-1).
	- **Chiffres** : pour entrer des chiffres (voir [page 21\)](#page-27-1).

### <span id="page-26-0"></span>**Entrer des caractères en mode alphabétique**

Pour entrer des caractères à l'aide du clavier, sélectionnez le mode alphabétique [\(voir la rubrique «Sélection d'un mode d'entrée de caractères» à la page 19\)](#page-25-2), pressez la touche correspondante jusqu'à ce que les caractères désirés apparaissent. Lorsque l'icône *A*be s'affiche, la première lettre des mots est en majuscule, et les lettres suivantes sont en minuscule. Pressez pour basculer entre les majuscules (ABC), les minuscules (abc) ou la majuscule sur le première lettre (Abc) pour les caractères en mode ABC.

### **Pour entrer du texte en mode alphabétique** :

- **1.** À partir d'un écran d'entrée de texte (par exemple, pour envoyer un message texte), pressez la touche programmable de droite  $\Box$  pour les **Options**, puis **Alpha**
- **2.** Utilisez le clavier pour entrer le nom d'un contact.

Une fois un caractère entré, le curseur passe automatiquement à la position suivante après deux secondes, ou lorsque vous entrez un caractère qui n'est pas sur la même touche.

### **Entrer du texte en mode T9**

Le mode T9 est un mode d'entrée de texte intuitif qui permet d'entrer un caractère à l'aide d'une seule frappe. Ce mode d'entrée de texte exploite un dictionnaire intégré qui analyse les lettres entrées pour trouver le mot correspondant (le mot peut changer au fur et à mesure des frappes).

### **Pour entrer du texte en mode T9 :**

**1.** À partir d'un écran d'entrée de texte (par exemple, pour envoyer un message texte), pressez la touche programmable de droite  $\rho$  pour les **Options**, puis **T9(Français)**.

- **2.** Pressez chaque touche une seule fois pour chacune des lettres. Par exemple, pressez **Pour A GH E KI E KI pour entrer** « Bill ».
	- $\bullet$  Pour mettre le B en majuscule, pressez  $\bullet$  jusqu'à ce que le curseur soit à la fin du mot afin de conserver la majuscule sur la première lettre seulement.
	- Si le mot désiré ne s'affiche pas après que toutes les lettres soient entrées, pressez **partie** pour afficher les autres choix de mots.
	- Pour accepter un mot et insérer une espace, pressez

#### <span id="page-27-1"></span>**Entrer des chiffres et des symboles**

#### **Pour entrer des symboles** :

• Sélectionnez le mode **Symboles**. [\(voir la rubrique «Sélection d'un mode](#page-25-2)  [d'entrée de caractères» à la page 19.](#page-25-2)) Pour entrer un symbole, pressez la touche appropriée indiquée à l'écran.

#### **Pour entrer des chiffres** :

• Sélectionnez le mode **Chiffres** et pressez la touche appropriée. ([voir la](#page-25-2)  [rubrique «Sélection d'un mode d'entrée de caractères» à la page 19.](#page-25-2))

### <span id="page-27-0"></span>Entrée de texte

La fonction d'entrée de texte vous permet de personnaliser les options du mode T9 sur votre appareil.

#### **Pour changer les options d'entrée de texte :**

- **1.** Faites **DK** pour **Menu**.
- **2.** Sélectionnez **Paramètres > Entrée de texte**.
- **3.** Au moyen de la touche de navigation key, sélectionnez l'une des options suivantes et pressez  $\Box$ 
	- **Majuscules auto. :** si l'option est activée, le premier mot de la phrase commence par une majuscule. Mettez en évidence **Activé** ou **Désactivé**.
	- **Espace auto. :** si l'option est activée, une espace est ajoutée après le mot sélectionné en mode T9. Mettez en évidence **Activé** ou **Désactivé**.
- **Deux langues :** si l'option est activée et vous êtes en mode T9, les mots possibles des dictionnaires en anglais et en français s'affichent à l'écran. Mettez en évidence **Aucune** ou **Français**.
- **Dico personnel :** si l'option est activée, ajoute le mot dans votre dictionnaire personnel.
- **Dico mots utilisés :** si l'option est activée, ajoute le mot dans le dictionnaire du téléphone. Mettez en évidence **Oui** ou **Non**.
- **Liste de choix :** si l'option est activée et vous êtes en mode T9, les choix de mots possibles s'affichent à l'écran. Mettez en évidence **Activé** ou **Désactivé**.
- **Début prédiction :** détermine le nombre de lettres nécessaire pour activer la fonction Liste de choix. Sélectionnez le nombre de lettres désiré.
- **Insertion auto. des mots :** si l'option est activée, complète le mot en mode T9.
- **Aide :** fournit de l'information supplémentaire sur le mode d'entrée T9. Parcourez l'écran au moyen de la touche de navigation. Lorsque vous avez terminé, pressez la touche programmable de gauche for **Terminé**.

## <span id="page-28-0"></span>Utilisation de la boite vocale

Tous les appels que vous ne prenez pas sont automatiquement transférés à la boite vocale, même si le téléphone est en cours d'utilisation ou est éteint. Pour tout renseignement sur la configuration de votre boite vocale et la récupération de vos messages vocaux, [voir la rubrique «Messagerie vocale» à la page 48.](#page-54-1)

### <span id="page-28-1"></span>Utilisation de l'afficheur

La fonction d'afficheur permet de savoir qui appelle avant de répondre en affichant le numéro de l'appelant. Si vous ne voulez pas que votre numéro s'affiche lorsque vous faites un appel, vous n'avez qu'à suivre les étapes suivantes.

#### **Pour masquer votre numéro de téléphone lorsque vous faites un appel en particulier** :

- **1.** Pressez \*67.
- **2.** Entrez le numéro de téléphone.
- **3.** Pressez **.**

Pour masquer votre numéro en permanence, il faut téléphoner au service à la clientèle du fournisseur de services de réseau.

#### **22 Fonctions de base du téléphone**

Fonctions de base Fonctions de base

**Nota** : Si vous n'avez pas la fonction d'afficheur et le rétroéclairage est réglé pour s'éteindre après un certain temps, pressez pour réactiver le rétroéclairage. Tenez la touche enfoncée ou pressez deux fois **pour répondre au** deuxième appel lorsque l'écran ACL est éteint. Pour tout renseignement, voir la rubrique « Modification de la durée du rétroéclairage » à la page 70.

## <span id="page-29-0"></span>Répondre à un appel en attente

Lorsque vous êtes en conversation, la fonction d'appel en attente vous prévient que vous recevez un appel en émettant deux «bips». L'écran du téléphone indique que vous recevez un autre appel et affiche le numéro de téléphone de l'appelant (s'il est disponible et si vous êtes en mode numérique).

#### **Pour répondre à un appel pendant que vous êtes en conversation** :

• Pressez ... (La première personne est mise en attente et vous répondez à la deuxième personne).

### **Pour retourner à la première personne** :

• Pressez de nouveau **...** 

## <span id="page-29-1"></span>Appel à trois

Avec la fonction d'appel à trois, il est possible de parler à deux personnes en même temps. Lorsque vous utilisez cette fonction, vous devez payer le tarif régulier pour le temps d'antenne des deux appels.

#### **Pour faire un appel à trois** :

- 1. Entrez le numéro désiré et pressez  $\sim$ .
- **2.** Une fois la communication est établie, pressez la touche programmable de droite pour les **Options** > **Appel à 3**.
- **3.** Sélectionnez **Contacts** ou **Historique récent** pour trouver un numéro enregistré sur votre téléphone ou sélectionnez **Entrer no tél.** pour entrer un nouveau numéro de téléphone. Pressez
- **4.** Lorsque vous avez établi la communication avec l'autre personne, pressez la touche programmable de droite **pour Joindre** et ainsi commencer l'appel à trois.

Si l'une des deux personnes auxquelles vous parlez raccroche pendant l'appel, vous demeurez en communication avec l'autre personne. Si vous êtes la personne qui a établi la communication et que vous êtes la première à raccrocher, toutes les communications sont interrompues.

**Astuce** : Vous pouvez aussi amorcer un appel à trois en affichant un numéro de téléphone mémorisé dans les contacts, l'historique ou la messagerie. Pour appeler la troisième personne, pressez  $\Box$ 

### <span id="page-30-0"></span>Utilisation du mode TTY avec le téléphone

Un dispositif TTY (ou téléimprimeur téléphonique) est un dispositif de télécommunication qui permet aux personnes sourdes ou malentendantes, ou qui ont des difficultés d'élocution, de communiquer par téléphone.

Votre téléphone est compatible avec certains dispositifs TTY. Veuillez vérifier auprès du fabricant de votre appareil TTY si celui-ci est compatible avec les transmissions numériques sans fil. Votre téléphone et le dispositif TTY seront reliés par un câble spécial qui se branche dans la prise pour casque d'écoute du téléphone. Si ce câble n'accompagnait pas votre dispositif TTY, veuillez vous adresser au fabricant du dispositif TTY pour vous le procurer.

### **Pour activer/désactiver le mode TTY** :

- 1. Faites **DK** pour **Menu**.
- **2.** Sélectionnez **Paramètres > Plus...** > **Accessibilité**.
- **3.** Sélectionnez **Options TTY**. Une brève explication du mode TTY s'affiche.
- **4.** Pressez de nouveau la touche **EX** pour continuer.
- **5.** Pressez la touche de navigation du haut ou du bas pour sélectionner **TTY dés** ou TTY act, et faites **DK** pour enregistrer et quitter. Une fois la fonction TTY activée, branchez le casque d'écoute.

**Nota** : En mode TTY, le téléphone affichera l'icône d'accès à TTY si le casque d'écoute est branché. Le casque d'écoute ne peut être utilisé quand le mode TTY est activé.

**Important - Appels d'urgence au 911** : Nous recommandons aux utilisateurs du service TTY de faire leurs appels d'urgence par d'autres moyens, comme les services TRS (services de relai de télécommunications), un téléphone cellulaire analogique et les communications par ligne terrestre. Les appels TTY sans fil au 911 peuvent être corrompus lorsqu'ils parviennent à des points de réponse de sécurité publique (PSAP), rendant certaines communications inintelligibles. Le problème semble être relié à l'équipement ou aux logiciels TTY utilisés par les PSAP. Ce problème a été porté à l'attention de la FCC, et l'industrie des télécommunications sans fil et la communauté des PSAP cherchent actuellement à le résoudre.

# <span id="page-32-3"></span><span id="page-32-0"></span>Itinérance

## <span id="page-32-1"></span>Comprendre l'itinérance

### **Signification des icônes à l'écran**

L'écran de votre téléphone vous informe toujours quand vous êtes hors du réseau. Le tableau ci-dessous indique ce que vous verrez selon l'endroit où vous utilisez le téléphone.

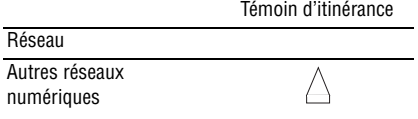

**Nota** : Vous paierez un tarif à la minute plus élevé pour les appels en itinérance.

### **Itinérance dans les autres réseaux numériques**

Lorsque vous êtes en mode itinérance, la qualité et la sécurité de vos appels seront semblables à celles des appels que vous faites dans votre propre réseau. Il pourrait cependant vous être impossible d'accéder à certaines fonctions, comme les services Web.

**Nota** : Si vous êtes au téléphone au moment de sortir du réseau et que vous entrez dans une zone d'itinérance, l'appel sera coupé. Si vous perdez l'appel dans une zone où vous croyez que le service est disponible, éteignez et allumez de nouveau le téléphone pour vous rebrancher au réseau.

### <span id="page-32-2"></span>Réglage du mode itinérance du téléphone

Le téléphone permet de contrôler votre capacité d'itinérance. L'option de menu **Itinérance** permet de déterminer les signaux que le téléphone accepte.

#### **Choisir parmi deux possibilités de réglage pour définir l'itinérance** :

- 1. Faites **DK** pour **Menu**.
- **2.** Sélectionnez **Paramètres > Plus... > Itinérance** > **Régler mode**.
- **3.** Mettez en évidence une option et faites  $\alpha$ .
	- **Automatique** : le téléphone cherche le service. Quand le service n'est pas disponible, il cherche un autre système.
	- **Local seulement** : permet de vous brancher au réseau local seulement.

# <span id="page-33-0"></span>**Menus**

## <span id="page-33-1"></span>Type de menu

Votre téléphone peut afficher les diverses fonctions et options dans l'un ou l'autre des deux types de menu.

### **Grille**

Votre téléphone affiche le premier niveau de menu avec des icônes graphiques statiques disposées en grille. Lorsque vous parcourez le menu, les options de menu sont mises en évidence. Vous pouvez utiliser les touches de navigation pour parcourir les menus rapidement et facilement.

- Pour naviguer dans le premier niveau de menu, il vous suffit de presser la touche de navigation dans la direction correspondant à votre choix. L'élément du menu sélectionné est surligné. Une fois l'option désirée surlignée, faites **ex**.
- Vous pouvez également presser le chiffre correspondant à votre choix dans le menu. Par exemple, si vous voulez voir le dernier appel entrant :
	- 1. Faites **DK** pour **Menu**.
	- 2. Sélectionnez **pour Historique**.
	- 3. Sélectionnez **Quantifications** pour **Appels récents**.

### **Liste**

Votre téléphone affiche les niveaux de menu dans une liste verticale.

- Pour parcourir un menu, pressez la touche de navigation du haut ou du bas. Si vous vous trouvez dans le premier niveau de menu, comme **Paramètres**, vous pouvez passer au menu précédent ou suivant en pressant la touche de navigation de gauche ou de droite, respectivement.
- Vous pouvez presser la touche numérique correspondant au menu désiré.

### **Changer le type de menu du téléphone**

Vous pouvez choisir le type d'affichage du menu du téléphone.

### **Pour sélectionner le type de menu :**

- 1. Faites **DR** pour **Menu**.
- 2. Pressez la touche programmable de gauche **pour GRILLE** ou **LISTE**.

### **Faire marche arrière dans le menu**

**Pour revenir au menu précédent : Faites <b>EST**.

#### **Pour retourner en mode Veille : Faites 169**

### <span id="page-34-0"></span>Liste des menus

La liste suivante décrit la structure des menus du téléphone.

### **1: Web**

### **2: Historique**

1: Appels sortants

- 2: Appels entrants
- 3: Appels manqués
- 4: Appels récents
- 5: Temps d'antenne
	- 1: Dernier appel
	- 2: Tous les appels

### **3: Bluetooth**

- 1: Appareils fiables
- 2: Activer
- 3: Visibilité
	- 1: Toujours visible
	- 2: Visible 3 min
	- 3: Masqué
- 4: Nom de l'appareil
- 5: Info sur l'appareil

### **4: Services vocaux**

- 1: Service vocal
- 2: Mémo vocal

### **5: Messagerie**

- 1: Envoyer message
- 2: Message texte
	- 1: Boite de réception
	- 2: Boite d'envoi
	- 3: Brouillons
	- 4: Messages sauvegardés
- 3: Alerte Web
- 4: Messagerie vocale
	- 1: Appeler mess. vocale
	- 2: Effacer enveloppe
	- 3: No messagerie vocale
- 5: Paramètres
	- 1: Général
- 1: Avis
	- 1: Message et icône
	- 2: Icône seulement
- 2: Messages prédéfinis
	- 1: Je ne peux parler, envoie moi un message.
		- 2: Appelle moi.
	- 3: Où es-tu?
	- 4: Peux-tu parler?
	- 5: N'oublie pas de
	- 6: Peux-tu répondre?
	- 7: Merci!
	- 8: On se voit à
	- 9: Allons manger.
	- 10: Envoyé de mon téléphone SCP.
	- 11: La réunion est annulée.
	- 12: Je dois travailler ce soir.
	- 13: Je suis en conférence téléphonique.
	- 14: J'y serai à
	- 15: À quelle heure ça commence?
	- 16: T'as tout compris!
	- 17: Je t'aime!
	- 18: Bisous-OXOXO
	- 19: Je t'adore!
	- 20: C'est trop drôle!
- 3: Alerte message
	- 1: Volume
		- 1: Messagerie vocale
			- 1: Volume sonnerie
			- 2: Volume distinct
		- 2: Message texte
			- 1: Volume sonnerie
			- 2: Volume distinct

Menus

2: Type 1: Messagerie vocale 2: Message texte 3: Rappel 1: Désactivé 2: Une fois 3: Toutes les 2 min 4: Effacement auto. 1: Oui 2: Non 5: Sauv. dans Boite d'envoi 1: Sauv. auto. 2: Invite 3: Ne pas sauv. 6: Alerte brouillon 1: Activé 2: Désactivé 2: Message texte 1: Priorité 1: Normale 2: Urgent 2: No de rappel 1: Aucun 2: Mon numéro (xxx-xxx-xxxx) 3: Autre 3: Config. alerte 1: Activé 2: Désactivé **6: Outils** 1: Libre-service 2: Alarme 1: Alarme 1

- 2: Alarme 2
- 3: Alarme 3
- 3: Calculatrice
- 4: Calc. de pourboire
- 5: Calendrier
- 6: Liste de notes
- 7: Fuseaux horaires
- 8: Mise à jour de téléphone
	- 1: Mise à jour de micrologiciel
- 9: Info mémoire

### **7: Télécharg.**

- Jeux
	- Télécharger jeux
- Sonneries
	- Télécharger sonneries
- Papiers peints
	- Télécharger papiers peints
- Applications
	- Télécharger applications

### **8: Paramètres**

- 1: Affichage
	- 1: Écran principal
		- 1: Papier peint
			- 1: Images prédéfinies
			- 2: Téléchargements
		- 2: Avant-plans
			- 1: Horloge/Calendrier
			- 2: Message d'accueil
		- 3: Appels entrants/sortants
			- 1: Anim. prédéfinie
			- 2: Téléchargements
	- 2: Luminosité
	- 3: Rétroéclairage
		- 1: 30 secondes
		- 2: 15 secondes
		- 3: 8 secondes
	- 4: Taille de police de composition
		- 1: Grande
		- 2: Petite
	- 5: Mode économie
		- 1: Activé
		- 2: Désactivé
	- 6: Éclairage du clavier
		- 1: 30 secondes
		- 2: 15 secondes
3: 8 secondes 4: Désactivé 7: Langue 1: Anglais 2: Français 2: Sons 1: Volume 1: Sonnerie 2: Écouteur 3: Casque 4: Hautparleur 5: Par. avancés 1: Alarmes 2: Applications 1: Volume 2: Vibration jeu 3: Message texte 4: Messagerie vocale 2: Type de sonnerie 1: Appels vocaux 1: Avec numéro 2: Sans numéro 2: Messagerie 1: Messagerie vocale 2: Message texte 3: Agenda 1: Sonneries 2: Mélodies 3: Téléchargements 4: Sonnerie en itinérance 1: Normale 2: Distinctive 3: Alertes 1: Bip minute 2: Service 3: Communication 4: Signal faible/Appel interrompu 5: Mise en marche

6: Mise en arrêt 4: Tonalité des touches 1: Type de tonalité 1: Xylophone 2: DTMF 3: Voix 2: Niveau de tonalité 1: Tonalité fermée 2: Niveau 1 à 8 3: Durée de tonalité 1: Courte 2: Longue 3: Messagerie 1: Avis 1: Message et icône 2: Icône seulement 2: Rappel de message 1: Désactivé 2: Une fois 3: Toutes les 2 min 3: No de rappel 1: Aucun 2: Mon numéro (xxx-xxx-xxxx) 3: Autre 4: Effacement auto. 1: Oui 2: Non 5: Alerte brouillon 1: Activé 2: Désactivé 4: Entrée de texte 1: Majuscules auto. 1: Activé 2: Désactivé 2: Espace auto. 1: Activé 2: Désactivé 3: Deux langues

Menus

1: Aucune 2: Français 4: Dico personnel 5: Dico mots utilisés 1: Oui 2: Non 6: Liste de choix 1: Activé 2: Désactivé 7: Début prédiction 1: 2e lettre 2: 3e lettre 3: 4e lettre 4: 5e lettre 8: Insertion auto. des mots 1: Activé 2: Désactivé 9: Aide 5: Info téléphone 1: No téléphone 2: Liste des icônes 3: Version 4: Avancé 6: Plus... 1: Garde-touches 1: Activé 2: Désactivé 2: Accessibilité 1: Options TTY 1: TTY act 2: TTY dés 2: Service vocal 1: Liste de choix 1: Automatique 2: Tirs activé 3: Tirs désactivé 2: Son 1: Invites

2: Noms

3: Mode avion 1: Activé 2: Désactivé 4: Navigateur 1: Effacer signets 2: Effacer cache 3: Effacer témoins 5: Config. des appels 1: Réponse automatique 1: Oui 2: Non 2: Composition abrégée 1: Activé 2: Désactivé 3: Prise d'appel 1: Toute touche 2: Touche Appel 4: Contacts corresp. 1: Activé 2: Désactivé 6: Contact 1: Composition rapide 2: Ma carte de visite 7: Mode casque 1: Bouton Turbo 1: Activé 2: Désactivé 2: Son de la sonnerie 1: Appareil seul. 2: Casque seul. 8: Localisation 1: Activé 2: Désactivé 9: Rest. et verr. 1: Appels vocaux 1: Restreindre 1: Appels sortants

3: À propos

**Menus 31**

1: Tout autoriser

- 2: Contacts seul.
- 3: Nos spéciaux seul.
- 2: Appels entrants
	- 1: Tout autoriser
	- 2: Contacts seul.
	- 3: Nos spéciaux seul.
- 3: Verrouiller contact
	- Activé
	- Désactivé
- 2: Verrouiller téléphone
	- 1: Déverrouillé
	- 2: Mise en marche
	- 3: Verr. maintenant
- 0 : Itinérance
	- 1: Régler mode
		- 1: Automatique
		- 2: Local seulement
	- 2: Mise à jour PRL
- \* : Sécurité
	- 1: Changer code
	- 2: Nos spéciaux
	- 3: Effacer/Réinit.
- # : Touches de navigation
	- 1: Touche de gauche
		- 1: Message texte
		- 2: Alertes manquées
		- 3: Agenda
		- 4: Messagerie
		- 5: Service vocal
		- 6: Type de sonnerie
		- 7: Téléchargements
		- 8: Affichage
		- 9: Alarmes
		- 0: Calculatrice
		- \*: Libre-service
		- #: Envoyer texte rapide
- 2: Touche de droite (mêmes options que Touche de gauche)
- 3: Touche du haut (mêmes options que Touche de gauche)
- 4: Touche du bas (mêmes options que Touche de gauche)

#### **9: Contacts**

- 1: Chercher
- 2: Ajouter nouv.
- 3: No composition rapide
- 4: Groupes
	- 1: Non attribué
	- 2: Famille
	- 3: Amis
	- 4: Collègues
	- 5: VIP
	- 6: [vide]
- 5: Ma carte de visite

#### **Menu des options pendant un appel**

- 1: Activer hautparleur/Désactiver
- hautparleur
- 2: Sauvegarder
- 3: Appel à 3
- 4: Contacts
- 5: Mémo vocal
- 6: Info téléphone
- 7: Silence Clavier/Sil. Clavier désac
- 8: Messagerie
- 9: Historique récent
- 0: Outils

# Wet

# Web

# Web sans fil

Votre téléphone vous permet d'avoir accès au Web sans fil au moyen de votre navigateur. Vous pouvez accéder à une version spéciale de sites populaires portant notamment sur les sports, la météo, les nouvelles, les cotes boursières, etc. et offrant des sonneries, des papiers peints et des jeux. Lorsque vous lancez le navigateur Web, le téléphone se branche automatiquement à Internet et l'icône d'indicateur de service s'affiche. Chaque fois que cette icône est visible à l'écran, cela signifie que votre connexion à Internet est active et que ce temps vous sera facturé selon les modalités de votre fournisseur de services.

**Nota** : Les tarifs et les prix varient selon l'option de service. Renseignez-vous auprès de votre fournisseur de services.

#### **Lancement du Web**

**Nota** : La première fois que vous utiliserez le navigateur, on vous demandera de vous soumettre à un processus de sécurité qui prend environ trois minutes.

#### **Pour se connecter au Web** :

- 1. Faites **DIS** pour **Menu**.
- **2.** Sélectionnez **Web**.
- **3.** Votre connexion à la page d'accueil de votre fournisseur de services s'établira.

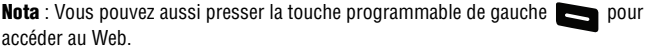

Si vous aviez une connexion précédemment, la dernière page affichée s'ouvre lorsque vous démarrez le navigateur. Si c'est le cas, le message « Internet Mobile » apparait.

# **État de la connexion Web et témoins**

L'écran du téléphone permet de connaitre l'état actuel de la connexion Web grâce à des témoins qui apparaissent dans la partie supérieure de l'écran. Les symboles suivants sont utilisés :

Votre connexion Web est active et des données sont en cours de transfert.  $\mathrel{\overbrace{\smile}}$  Les appels entrants sont transférés directement à la boite vocale; des appels sortants peuvent être effectués, mais la connexion Web sera interrompue.

Votre connexion Web est dormante (aucune donnée n'est envoyée ou reçue). Bien qu'il ne soit pas actif lorsqu'il est en mode dormant, le téléphone peut reprendre une connexion rapidement; les appels peuvent être effectués et reçus.

## <span id="page-40-0"></span>**Naviguer sur le Web sans fil**

La navigation dans les menus et les sites Web est facile une fois certaines notions de base comprises. Voici quelques conseils à ce sujet :

## **Touches programmables**

Lorsque vous naviguez sur le Web, la partie inférieure de l'écran du téléphone affiche une ou plusieurs touches programmables. Ces touches sont des raccourcis pour naviguer sur le Web, et elles correspondent aux touches programmables qui se trouvent directement sous l'écran principal du téléphone. Selon les sites Web que vous visitez, les descriptions des touches programmables changeront peutêtre pour indiquer leur fonction.

Pour utiliser les touches programmables, il suffit de presser la touche appropriée. Si une fenêtre contextuelle supplémentaire apparait lorsque vous pressez la touche programmable, sélectionnez les éléments du menu à l'aide du clavier (s'ils sont numérotés) ou mettez en évidence l'option et faites  $\Box$ .

# **Défilement**

Comme c'est le cas avec d'autres parties du menu du téléphone, il faut faire défiler l'écran vers le haut ou le bas pour voir tout le contenu de certains sites Web.

• Pressez la touche de navigation du haut ou du bas pour faire défiler ligne par ligne ou pressez les touches de volume sur le côté du téléphone pour faire défiler une page à la fois.

## **Navigation dans les pages Web**

Lorsque vous avez appris comment vous servir des touches programmables et faire défiler les pages, vous pouvez commencer à naviguer sur des sites Web.

• Sélectionnez des éléments à l'écran en utilisant les touches de navigation pour mettre en évidence l'élément désiré, et pressez la touche programmable désirée (ou faites  $(x)$ ).

Vous verrez que la touche programmable de gauche  $\Box$  est utilisée principalement pour sélectionner des éléments. La fonction de cette touche est souvent **Aller**.

• Si les éléments d'une page sont numérotés, vous pouvez utiliser le clavier (les touches numérotées) pour en sélectionner un.

Les liens, qui apparaissent sous forme de texte souligné, permettent de passer à des pages Web différentes, de sélectionner des fonctions spéciales ou même d'effectuer des appels téléphoniques.

• Sélectionnez les liens en les surlignant et en appuyant ensuite sur la touche programmable appropriée.

**Astuce** : Le dixième élément d'une liste numérotée peut être sélectionné en pressant la touche **de la clavier**, même si le chiffre 0 ne fait pas partie des choix du menu.

• Pour revenir à la page précédente, pressez la touche  $\Box$  du téléphone. (Veuillez noter que la touche  $\Box$  est aussi utilisée comme touche de rappel arrière pour supprimer du texte.)

## **Utilisation du menu pour naviguer**

En pressant la touche programmable **Menu**, vous pouvez naviguer entre les pages Web.

#### **Presser la touche programmable Options pour accéder aux options suivantes** :

- **1. Accueil** : permet de retourner à la page d'accueil de Bell.
- **2. Avancer** : permet d'avancer d'une page (si vous n'êtes pas déjà revenu en arrière dans la consultation de pages Web, cette option est en gris).
- **3. Marquer cette page** : permet de créer un signet.
- **4. Mes Pages** : permet de voir votre liste de signets.
- **5. Recherche** : pour entrer un mot-clé en vue d'une recherche Web.
- **6. Envoyer page à** : pour envoyer une adresse Web dans un message SMS.
- **7. Aller à l'adresse web** : permet de passer directement à une page Web donnée.
- **8. Historique** : permet de voir une liste des pages Web visitées au cours de cette session.
- **9. Info page** : permet de mettre à jour l'information de la page Web en cours.
- **10. Options du navigateur** : permet de modifier vos préférences de Web sans fil.

**Nota** : Parcourez la liste pour accéder aux **Options du navigateur**.

# **Historique**

# Consultation de l'historique des appels

Vous trouverez l'historique des appels très utile. Il s'agit d'une liste des 150 derniers numéros de téléphone (ou entrées des contacts) des appels que vous avez effectués, reçus ou manqués. L'historique des appels facilite la recomposition d'un numéro. Il est mis à jour continuellement, car les nouveaux numéros sont ajoutés au haut de la liste, et les plus anciens sont supprimés.

Chaque entrée contient le numéro de téléphone (s'il est disponible) et le nom de l'entrée des contacts (si le numéro de téléphone est inscrit dans les contacts). Il se peut que les doublons (même numéro et même type d'appel) n'apparaissent qu'une fois dans la liste.

**Pour voir une entrée dans l'historique des appels** :

- **1.** Faites **DI** pour **Menu**.
- **2.** Sélectionnez **Historique > Appels récents**.
- **3.** Utilisez les touches de navigation pour sélectionner le nom du contact dont vous voulez voir les messages

**Astuce** : En mode Veille, vous pouvez également accéder à votre liste d'appels récents en pressant la touche

# <span id="page-43-0"></span>Options de l'historique des appels

Pour voir l'information d'un appel en particulier, mettez en évidence une entrée dans l'historique et faites  $\Box$ . Cette fonction affiche l'heure et la date de l'appel.

Astuce : Vous pouvez faire défiler les entrées de l'historique des appels en pressant la touches de navigation du haut et du bas.

Pressez la touche programmable de gauche **pour Env mess** au numéro de téléphone affiché. Pressez la touche programmable de droite pour les **Options** et sélectionnez l'une des options suivantes :

- **Supprimer/Tout supprimer** pour suppimer un numéro ou tous les numéros de votre historique des appels.
- **Préfixe** pour ajouter un préfixe au numéro avant de le composer.
- **Sauvegarder** pour sauvegarder le contact dans le répertoire.

# Effectuer un appel à partir de l'historique des appels

**Pour effectuer un appel à partir de l'historique** :

- 1. Faites **DK** pour **Menu**.
- **2.** Sélectionnez **Historique > Appels récents**.
- **3.** Sélectionnez le numéro à composer et pressez pour le composer.

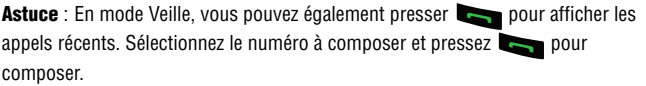

**Nota** : Vous ne pouvez faire d'appels à partir de l'historique vers des entrées portant la mention Inconnu ou Restreint.

# Sauvegarder un numéro de téléphone à partir de l'historique

Votre téléphone peut mémoriser jusqu'à 1000 contacts. Chacun d'entre eux peut contenir un total de cinq numéros de téléphone. Le nom d'un contact peut avoir un maximum de 64 caractères.

**Pour sauvegarder un numéro de téléphone à partir de l'historique** :

- 1. Faites **Q<sub>3</sub>** pour **Menu**.
- **2.** Sélectionnez **Historique > Appels récents**.
- **3.** Sélectionnez le numéro à sauvegarder et faites  $\bullet$ .
- **4.** Pressez la touche programmable de droite pour les **Options** et sélectionnez **Sauvegarder**. Suivez les directives à l'écran pour effectuer la sauvegarde de l'entrée. [\(Voir la rubrique «Mémoriser un numéro de](#page-22-0)  [téléphone» à la page 16.](#page-22-0))

Une fois le numéro sauvegardé, la nouvelle entrée des contacts s'affiche.

**Nota** : Il est impossible de sauvegarder des numéros de téléphone qui se trouvent déjà dans les contacts ou qui viennent d'appels portant la mention Inconnu ou **Restreint** 

# Ajout d'un préfixe à un numéro de téléphone dans l'historique

Si vous devez faire un appel à partir de l'historique et que vous êtes à l'extérieur de votre indicatif régional, vous pouvez ajouter le préfixe nécessaire.

#### **38 Historique**

#### **Pour ajouter un préfixe à un numéro de téléphone dans l'historique** :

- 1. Faites **DK** pour **Menu**.
- **2.** Sélectionnez **Historique > Appels récents**.
- **3.** Sélectionnez l'entrée à laquelle vous voulez ajouter un préfixe et  $faites$   $OR$ .
- **4.** Pressez la touche programmable de droite pour les **Options**, puis sélectionnez **Préfixe**.
- **5.** Utilisez le clavier pour entrer les chiffres désirés.
- **6.** Pressez ou la touche programmable de gauche **Appel**.

# Effacement de l'historique des appels

Pour effacer une seule entrée dans l'historique des appels, voir la rubrique [«Options de l'historique des appels» à la page 37](#page-43-0).

#### **Pour effacer l'historique** :

- 1. Faites **DB** pour **Menu**.
- **2.** Sélectionnez **Historique > Appels récents**.
- **3.** Pressez la touche programmable de droite **pour les Options**, puis sélectionnez **Supprimer** ou **Tout supprimer**.
- **4.** Sélectionnez **Qui** et pressez  $\overline{CR}$ .

# Temps d'antenne

Cette option vous permet de connaitre la durée du dernier appel ou le temps d'antenne total depuis que le téléphone a été activé sur le réseau. **Ces** 

#### **renseignements ne sont pas destinés à la facturation.**

#### **Pour voir le temps d'antenne** :

- 1. Faites **DK** pour **Menu**.
- **2.** Sélectionnez **Historique > Temps d'antenne**.
- **3.** Sélectionnez **Dernier appel** ou **Tous les appels**.

# Bluetooth

Bluetooth est une technologie de communication à faible portée qui vous permet de vous connecter sans fil à différents appareils Bluetooth : casques d'écoute, appareils mains libres, téléphones cellulaires, PC, imprimantes et téléphones sans fil. La portée des communications Bluetooth est d'environ 10 mètres (30 pieds).

**Nota** : Il existe de nombreux appareils Bluetooth sur le marché dont la compatibilité avec le téléphone SCH-r100 n'est pas garantie.

# Appareils fiables

#### **Appareils fiables**

Le jumelage Bluetooth vous permet d'établir des connexions fiables entre votre téléphone et un autre appareil Bluetooth. Les appareils jumelés partagent la même clé, ce qui permet d'établir rapidement des connexions sécurisées et de contourner les processus de repérage et d'authentification.

#### **Pour jumeler le téléphone à un autre appareil Bluetooth** :

- 1. Faites **as bour Menu**.
- **2.** Sélectionnez **Bluetooth > Appareils fiables**.
- **3.** Pressez la touche programmable de gauche pour **Aj. nouveau**.
- **4.** Sélectionnez **Recherche** et faites **DB**. Le téléphone recherche des appareils à sa portée, puis affiche la liste des appareils repérables.
- **5.** Choisissez l'appareil avec lequel vous voulez jumeler le téléphone et pressez la touche programmable de gauche **pour Aj à la liste**.
- **6.** Entrez la clé et faites <sup>OB</sup>. La clé par défaut est 0000.
- **7.** Le nom de l'appareil Bluetooth s'affiche. Pressez la touche programmable de gauche **pour Terminé**.
- **8.** Mettez en évidence l'appareil et pressez la touche programmable de gauche pour **Connecter**. **Jumelage réussi** s'affiche si l'appareil se connecte correctement.

# Activer

La fonction Bluetooth de votre appareil est désactivée par défaut. Si vous l'activez, d'autres appareils Bluetooth se trouvant à l'intérieur de sa portée peuvent communiquer avec votre appareil.

#### **Pour activer ou désactiver la fonction Bluetooth** :

- **1.** Faites **DR** pour **Menu**.
- **2.** Sélectionnez **Bluetooth**.
- **3.** Sélectionnez **Activer**.
- **4.** Sélectionner **Activé** ou **Désactivé** et faites .

#### **Indicateurs de l'état Bluetooth**

Les icônes suivantes vous permettent de vérifier l'état de votre connexion Bluetooth :

- La fonction Bluetooth est activée.
- La fonction Bluetooth est connectée.
	-

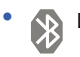

La fonction Bluetooth est masquée.

# Visibilité

La fonction Visibilité vous permet de gérer l'accessibilité de votre téléphone à d'autres appareils Bluetooth.

#### **Pour configurer la visibilité de votre téléphone (sa capacité à être repérée par d'autres appareils Bluetooth)** :

- 1. Faites **DK** pour **Menu**.
- **2.** Sélectionnez **Bluetooth > Visibilité**.
- **3.** Choisissez la visibilité souhaitée et faites **QK** 
	- **Toujours visible** pour permettre à d'autres appareils Bluetooth de détecter et d'identifier votre téléphone.
	- **Visibile 3 min** pour permettre à d'autres appareils de détecter votre téléphone pendant trois minutes avant de le masquer.
	- **Masqué** pour empêcher les autres appareils Bluetooth de détecter et d'identifier votre téléphone.

# Nom de l'appareil

Le nom du téléphone Bluetooth s'affiche à l'écran des autres appareils Bluetooth se trouvant à l'intérieur de sa portée, si vous avez choisi de le rendre visible.

**Pour donner un nom Bluetooth au téléphone** :

- **1.** Faites **DK** pour **Menu**.
- **2.** Sélectionnez **Bluetooth > Nom de l'appareil**.
- **3.** Tenez la touche  $\blacktriangleright$  enfoncée pour effacer le nom existant.
- **4.** Utilisez le clavier pour entrer un nouveau nom et pressez **pour** pour **Terminé**.

Astuce : Donnez au téléphone un nom facile à reconnaitre de façon à ce que les autres puissent le choisir rapidement lorsque de nombreux appareils Bluetooth sont visibles.

# Info sur l'appareil

Cette option permet d'afficher l'information sur la fonctionnalité Bluetooth.

#### **Pour voir l'information sur votre appareil :**

- 1. Faites **DK** pour **Menu**.
- **2.** Sélectionnez **Bluetooth > Info sur l'appareil**.
- **3.** Quand vous avez fini, pressez la touche programmable de droite pour **Annuler**.

# Service vocal

# Activation du service vocal

La reconnaissance vocale vous permet de donner verbalement des commandes pour vous servir des fonctions courantes du téléphone. Aucune adaptation vocale n'est requise. Il suffit de dire la commande préprogrammée qui s'affiche à l'écran d'une voix normale pour activer la fonction désirée.

#### **Pour activer la reconnaissance vocale** :

- **1.** Faites **DK** pour **Menu**.
- **2.** Sélectionnez **Services vocaux > Service vocal**.

**Astuce** : Vous pouvez également activer le service vocal à partir de l'écran de veille en tenant enfoncée la touche .

**3.** Vous entendez « Veuillez dire une commande ». Dites un nom stocké dans vos contacts ou l'une des commandes suivantes :

#### • **Contacts**

#### • **Messagerie**

Lorsqu'il reconnait l'une de ces commandes, le téléphone lance l'application appropriée. Si le téléphone ne reçoit aucune commande en l'espace d'environ huit secondes, il désactive la reconnaissance vocale sans lancer aucune application.

#### **Utilisation de la composition vocale**

La composition vocale vous permet de prononcer le nom de l'un de vos contacts pour composer son numéro.

**Astuce** : La composition vocale fonctionne mieux dans les endroits calmes.

#### **Pour faire un appel au moyen de la composition vocale** :

- **1.** Activez la fonction de reconnaissance vocale en tenant enfoncée la touche **...** (Le téléphone vous invite à donner une commande.)
- **2.** Dites un nom stocké dans vos contacts ou dites **Contacts**.

**3.** Le téléphone répète le nom du contact et dit « Connexion en cours » pendant qu'il compose le numéro. Si vous avez dit **Contacts**, la liste de vos contacts s'affiche à l'écran. Sélectionnez le contact que vous souhaitez appeler

#### **Pour envoyer un message texte au moyen de la composition vocale :**

- **1.** Activez la fonction de reconnaissance vocale en tenant enfoncée la touche **...** (Le téléphone vous invite à donner une commande.)
- **2.** Dites **Messagerie**.
- **3.** Le menu Messagerie s'affiche à l'écran. Sélectionnez **Envoyer message**.
- **4.** Suivez les directives pour entrer du texte [\(voir la rubrique «Messagerie](#page-52-0)  [texte» à la page 46](#page-52-0)).

# Configuration du service vocal

#### **Activation de la composition vocale**

Par défaut, le téléphone procède à une confirmation automatique pour vérifier que le numéro composé est exact. Vous pouvez opter pour **Automatique**, **Tjrs activé** ou **Tjrs désactivé**.

#### **Pour changer les invites de composition vocale :**

- **1.** Faites **DI** pour **Menu**.
- **2.** Sélectionnez **Paramètres > Plus... > Accessibilité > Service vocal > Liste de choix**.
- **3.** Pressez la touche de navigation du haut ou du bas pour sélectionner **Automatique. Tirs activé ou Tirs désactivé. et faites**  $\blacksquare$ **.**

#### **Modification des invites de la composition vocale**

Par défaut, votre téléphone émet des invites audios comme «Veuillez dire une commande». Vous pouvez modifier ces messages selon **Invites** ou **Noms**.

#### **Pour modifer les invites de la composition vocale** :

- 1. Faites **as pour Menu**.
- **2.** Sélectionnez **Paramètres > Plus... > Accessibilité > Service vocal > Son**.
- **3.** Pressez la touche de navigation du haut ou du bas pour sélectionner **Invites** ou **Noms** et faites **ox**

# Service vocal Service vocal

#### **À propos de la composition vocale**

Vous pouvez voir l'information relative au service vocal, comme la version du logiciel.

#### **Pour voir l'information relative au service vocal :**

- 1. Faites **DK** pour **Menu**.
- **2.** Sélectionnez **Paramètres > Plus... > Accessibilité > Service vocal > À propos**.
- **3.** Lorsque vous avez terminé, pressez **OK** ou la touche programmable de droite **pour OK**.

# **Messagerie**

Vous pouvez maintenant échanger des messages texte à partir du téléphone et demeurer branché sans dire un mot. Dans le menu Messagerie, vous pouvez aussi voir le nombre de messages vocaux en attente. Pour tout renseignement sur l'utilisation de la boite vocale du téléphone, [voir la rubrique «Utilisation de la boite](#page-28-0)  [vocale» à la page 22](#page-28-0).

Les options suivantes vous sont offertes dans le menu Messagerie :

- **(1) Envoyer message** : permet d'envoyer des messages texte.
- **(2) Message texte** : permet de répondre aux nouveaux messages texte ou photo. Cette option permet également d'accéder à votre boite de réception.
- **(3) Alerte Web** : permet de recevoir automatiquement des alertes du Web dans votre Boite de réception.
- **(4) Messagerie vocale** : permet de voir ou d'entendre les messages vocaux sauvegardés dans le téléphone.
- **(5) Paramètres** : permet de configurer les options de messagerie.

# <span id="page-52-0"></span>Messagerie texte

Au moyen de la messagerie texte, vous pouvez échanger des messages texte instantanés avec une personne ayant un téléphone compatible. Quand vous recevez un nouveau message, vous en êtes automatiquement informé par un message texte unidirectionnel.

De plus, la messagerie comprend une variété de messages prédéfinis, comme «Où es-tu?» qui simplifie la rédaction de messages.

#### **Pour envoyer un message texte :**

- 1. Faites **DK** pour **Menu**.
- **2.** Sélectionnez **Messagerie > Envoyer message**.
- **3.** Entrez le destinataire en utilisant l'une des options suivantes :
	- Pour entrer un numéro de téléphone ou une adresse courriel, utilisez le clavier. Lorsque vous avez terminé, faites <sup>or</sup>
	- Pour envoyer votre message texte à plusieurs numéros ou adresses, entrez le numéro de téléphone ou l'adresse. Lorsque
	- vous avez terminé, faites <sup>OK</sup>. Vous pouvez envoyer un message texte à un maximum de 10 numéros.
- Pour envoyer un message texte à un contact, sélectionnez **Liste contacts** et faites  $\overline{a}$ . Une liste de contacts s'affiche. Mettez en évidence le contact désiré et faites **ex** pour ajouter l'entrée. Vous pouvez cocher plusieurs contacts (maximum de 10).
- **4.** Entrez votre message au moyen du clavier. Si vous voulez modifier les options relatives aux messages texte, pressez la touche programmable de droite pour **Options** et sélectionnez l'une des options suivantes :
	- **Alpha** : le mode alphabétique devient le mode d'entrée de texte.
	- **T9(Français)** : le mode T9 devient le mode d'entrée de texte.
	- **Symboles** : le mode Symboles devient le mode d'entrée de texte.
	- **Chiffres** : le mode Chiffres devient le mode d'entrée de texte.
	- **Mess prédéfini** : permet d'insérer un message prédéfini dans le message texte.
	- **Options de texte** : permet de personnaliser le mode d'entrée de texte T9 [\(voir la rubrique «Entrer des caractères» à la page 19](#page-25-0)).
- **5.** Pressez la touche programmable de gauche **pour Envoyer** lorsque vous avez terminé.

#### **Pour lire un message texte et y répondre :**

Lorsque vous recevez un message texte, l'icône message s'affiche à l'écran.

- **1.** Quand le message est ouvert, pressez la touche programmable de gauche pour **Répondre**.
- **2.** Rédigez le message.
- **3.** Lorsque vous avez terminé, pressez la touche programmable de gauche **Expour Envoyer.**

#### **Pour effacer des messages texte** :

- **1.** Faites **DK** pour **Menu**.
- **2.** Sélectionnez **Messagerie > Message texte**.
- **3.** À l'aide des touches de navigation, mettez en évidence le dossier de messagerie à supprimer (**Boite de réception**, **Boite d'envoi**, **Brouillons. Messages sauvegardés**) et faites  $\overline{CD}$ .
- **4.** Pressez la touche de navigation pour sélectionner le message.
- **5.** Pressez la touche programmable de droite **pour Options**, puis sélectionnez **Effacer**.

• Pour effacer plusieurs messages, faites défiler la liste des messages  $d'$ un contact, pressez la touche programmable de droite  $\Box$  pour **Options,** puis sélectionnez **Effacer plusieurs** ou **Effacer tout**.

# Messagerie vocale

#### **Configuration de la boite vocale**

Tous les appels que vous ne prenez pas sont automatiquement transférés à la boite vocale, même si le téléphone est en cours d'utilisation ou éteint. Par conséquent, il est préférable de configurer la boite vocale et d'enregistrer un message d'accueil dès l'activation du téléphone.

#### **Pour configurer la boite vocale** :

- **1.** Tenez la touche **de** enfoncée.
- **2.** Suivez les directives du système pour créer votre mot de passe, enregistrez votre message d'accueil et votre nom.

**Nota** : Pour que cette option fonctionne correctement, vous devez en faire la demande à votre fournisseur de services.

**Nota** : Les étapes de configuration de la boite vocale peuvent varier dans certaines régions affiliées.

#### **Avis de réception d'un message vocal**

Le téléphone peut vous avertir de la réception d'un nouveau message de plusieurs façons :

- en affichant un message à l'écran;
- en faisant entendre le type de sonnerie assigné;
- en affichant l'icône  $\Box$  en haut de l'écran.

#### **Alerte d'un nouveau message vocal**

Lorsque vous recevez un nouveau message vocal, votre téléphone vous prévient et vous demande d'accéder à votre boite vocale.

#### **Pour accéder à votre boite vocale** :

 $\bullet$  Tenez la touche  $\bullet$  enfoncée.

**Important** : Lorsque vous êtes en itinérance à l'extérieur du réseau, il est possible que vous ne receviez pas d'avis de réception de message vocal. Veuillez vérifier régulièrement la réception de messages vocaux en composant le 1 + indicatif régional + votre numéro de téléphone. Lorsque la boite vocale répond, faites

et entrez le mot de passe. Des frais d'itinérance s'appliquent lorsque vous accédez à votre boite vocale lorsque vous êtes à l'extérieur de votre réseau.

**Nota** : Votre téléphone prend les messages même quand il est éteint. Cependant, vous ne recevrez d'avis de nouveaux messages que lorsqu'il sera allumé et que vous serez dans une zone de service.

#### **Écoute des messages vocaux**

Vous pouvez prendre vos messages directement avec votre téléphone ou avec tout autre téléphone à clavier. Pour composer avec votre téléphone, vous pouvez utiliser la fonction de composition rapide pour accéder à votre boite vocale ou les touches du menu.

#### **Pour utiliser la fonction d'accès à une touche** :

• Tenez la touche **de la tenfoncée**. Suivez les directives du système.

#### **Pour utiliser les touches de menu du téléphone** :

- 1. Faites **DIS** pour **Menu**.
- **2.** Sélectionnez **Messagerie > Messagerie vocale > Appeler mess. vocale**.

**Nota** : Vous pourriez devoir payer du temps d'antenne lorsque vous accédez à vos messages vocaux à l'aide de votre téléphone.

#### **Effacement de l'icône de message**

Il arrive parfois que l'icône enveloppe reste à l'écran après l'écoute des messages vocaux et la lecture des messages texte.

#### **Pour faire disparaitre l'icône enveloppe de l'écran** :

1. Faites **Q<sub>3</sub>** pour **Menu**.

- **2.** Sélectionnez **Messagerie > Messagerie vocale > Effacer enveloppe**.
- **3.** Pressez la touche de navigation du haut pour choisir **Qui** et faites  $\overline{C}$ .

## Paramètres

Plusieurs options sont associées à la messagerie. Le menu de configuration des messages permet de personnaliser les options pour les adapter à vos préférences. Les options de messagerie sont divisées dans les catégories suivantes :

#### Général

- **Avis** : permet de déterminer si les nouveaux messages s'afficheront dans une fenêtre contextuelle et une icône ou avec une icône seulement.
- **Messages prédéfinis** : permet de modifier les messages prédéfinis par défaut.
- **Alerte message :** permet de configurer les réglages de volume, du type et de rappel des alertes de message.
- **Effacement auto**. : si **Oui** est sélectionné, les anciens messages sont automatiquement effacés des boites lorsqu'elles sont pleines. Cela permet l'ajout de nouveaux messages dans une boite de réception pleine sans avoir à effacer manuellement les anciens messages pour libérer de l'espace.
- **Sauv. dans Boite d'envoi** : si **Sauv. auto.** est sélectionné, une copie du message est automatiquement sauvegardée dans la boite d'envoi après l'envoi du message.
- **Alerte brouillon** : permet de configurer les paramètres par défaut d'alerte brouillon pour les messages texte sortants.

#### Message texte

- **Priorité** : permet de régler le niveau de priorité du message.
- **No de rappel :** permet de définir le numéro de rappel par défaut pour les messages.

#### Config. alerte

• Si l'option **Activé** est sélectionné, vous recevez automatiquement les alertes du web dans votre téléphone.

#### **Avis**

Les options relatives aux avis vous permettent d'indiquer si vous voulez qu'une fenêtre contextuelle s'affiche pour vous prévenir que vous avez reçu de nouveaux messages.

#### **Pour activer l'affichage de fenêtres contextuelles** :

- **1.** Dans l'option **Paramètres**, sélectionnez **Général** > **Avis**.
- **2.** Sélectionnez **Message et icône** ou **Icône seulement** au moyen des touches de navigation et faites **DK** pour confirmer.

#### **Messages prédéfinis**

Les messages prédéfinis servent à entrer des réponses courantes à des questions que l'on reçoit souvent dans les messages texte. Un message prédéfini peut être sélectionné et entré automatiquement dans le message. Les messages prédéfinis peuvent aussi être personnalisés; il est possible de modifier les 20 messages prédéfinis déjà programmés dans le téléphone.

#### **Pour modifier un message prédéfini** :

- **1.** Dans l'option **Paramètres**, sélectionnez **Général** > **Messages prédéfinis**.
- **2.** Sélectionnez le message désiré ou l'entrée disponible avec la touche de navigation du haut ou du bas et faites **QK** pour Modifier.
- **3.** Tenez la touche  $\bullet$  enfoncée pour effacer le message. Entrez le nouveau message et faites **product** pour sauvegarder. Vous pouvez aussi modifier le message existant à l'aide du clavier.

#### **Alerte message**

Le menu Alertes message vous permet de configurer les paramètres par défaut du volume et de la fonction de rappel de message pour les alertes de messages vocaux et texte.

#### **Volume**

Cette option vous permet de choisir le niveau de volume et les rappels pour les messages vocaux et texte. Le niveau peut être réglé à Sonnerie fermée, 1 bip ou à un niveau entre 1 et 8.

#### **Pour régler le volume** :

**1.** Dans l'option **Paramètres**, sélectionnez **Général** > **Alerte message > Volume**.

- **2.** Sélectionnez le type de message pour lequel l'alerte sera émise : **Messagerie vocale** ou **Message texte**.
- **3.** Pressez la touche de navigation du haut ou du bas pour vous déplacer dans les options de sonnerie. Pour l'option **Volume distinct**, pressez la touche de navigation de gauche ou de droite pour choisir le niveau de volume et faites **DK**

**Nota** : Pressez la touche programmable de gauche pour **Vibreur seul.** pour activer ou désactiver la vibration.

#### **Type**

Cette option vous permet de choisir le type de sonnerie pour les messages vocaux et texte. Toute sonnerie sauvegardée dans le téléphone peut être utilisée comme sonnerie par défaut. Vous pouvez également utiliser des sonneries que vous avez téléchargées.

#### **Pour programmer une sonnerie** :

- **1.** Dans l'option **Paramètres**, sélectionnez **Général > Alerte message > Type**.
- **2.** Sélectionnez le type de message assigner à cette alerte : **Messagerie vocale** ou **Message texte**.
- **3.** Utilisez la touche de navigation de gauche ou de droite pour choisir entre **Sonneries**, **Mélodies** ou **Téléchargements**.
- **4.** Utilisez la touche de navigation du bas pour entendre la première sonnerie. Utilisez la touche de navigation de droite ou de gauche pour entendre les autres sonneries associées au type choisi. Lorsque vous avez terminé, faites <sup>die</sup> pour enregistrer la sonnerie choisie.

#### **Rappel**

Cette option permet de configurer la fréquence des avis sonores ou visuels indiquant que vous avez reçu de nouveaux messages.

Les options suivantes vous sont proposées :

- **Désactivé** : le téléphone ne fait entendre aucun rappel.
- **Une fois** : le téléphone fait entendre un rappel après deux minutes pour les nouveaux messages.

• **Toutes les 2 min** : le téléphone fait entendre un rappel toutes les 2 minutes tant que le nouveau message n'a pas été lu.

#### **Pour activer la fonction de rappel de message** :

- **1.** Dans l'option **Paramètres**, sélectionnez **Général** > **Alerte message > Rappel**.
- **2.** Pressez la touche de navigation du haut ou du bas pour sélectionner la durée désirée et faites **QK** pour choisir.

#### **Effacement automatique**

Cette option permet d'effacer automatiquement les plus anciens messages quand la mémoire est pleine. Cette fonction permet d'éviter le rejet de nouveaux messages lorsque le boite de réception est pleine.

#### **Pour activer ou désactiver cette option** :

- **1.** Dans l'option **Paramètres**, sélectionnez **Général > Effacement auto**.
- **2.** Pressez la touche de navigation du haut ou du bas pour sélectionner **Oui**  ou **Non** et faites **QX** pour confirmer.

#### **Sauvegarde dans la boite d'envoi**

Cette option permet de sauvegarder une copie du message texte envoyé dans la boite d'envoi.

#### **Pour activer ou désactiver cette option** :

- **1.** Dans l'option **Paramètres**, sélectionnez **Message texte** > **Sauv. dans Boite d'envoi**.
- **2.** Pressez la touche de navigation du haut ou du bas pour sélectionner **Sauv. auto., Invite** ou **Ne pas sauv.** et faites **DK** pour confirmer.

#### **Alerte brouillon**

Cette option permet de configurer les paramètres par défaut d'alerte brouillon pour les messages texte sortants.

#### **Pour activer ou désactiver cette option** :

- **1.** Dans l'option **Paramètres**, sélectionnez **Général > Alerte brouillon**.
- **2.** Pressez la touche de navigation du haut ou du bas pour sélectionner **Activé** ou **Désactivé** et faites **ex** pour confirmer.

#### **Priorité des messages texte**

Cette option permet de régler le niveau de priorité par défaut des messages texte sortants. Il y a deux niveaux de priorité associés aux messages texte :

- **Normale** : cette option permet d'envoyer le message en mode de livraison normale.
- **Urgent** : cette option permet d'envoyer le message au plus haut niveau de priorité et informe le destinataire qu'il s'agit d'un message urgent.

#### **Pour choisir le niveau de priorité des messages texte** :

- **1.** Dans l'option **Paramètres**, sélectionnez **Message texte > Priorité**.
- **2.** Choisissez **Normale** ou **Urgent** avec la touche de navigation et faites ord pour sélectionner.

#### **Numéro de rappel**

Cette option permet d'insérer un numéro de rappel qui est automatiquement joint à tous les messages texte que vous envoyez.

#### **Pour accéder à l'option de numéro de rappel** :

- **1.** Dans l'option **Paramètres**, sélectionnez **Message texte > No de rappel**.
- **2.** Avec la touche de navigation, sélectionnez **Aucun**, **votre numéro de téléphone** ou **Autre** pour personnaliser un numéro et faites .
- **3.** Pour le numéro de téléphone personnalisé, tenez la touche enfoncée pour effacer le numéro existant et entrez le nouveau numéro au clavier. Pressez **DK** pour sauvegarder.

#### **Config. alerte**

Cette option vous permet de recevoir automatiquement les alertes web dans votre téléphone.

#### **Pour activer l'alerte :**

- **1.** Dans l'option **Paramètres**, sélectionnez **Config. alerte**.
- **2.** Utilisez la touche de navigation pour sélectionner **Activé** ou **Désactivé** et faites **ex** pour confirmer.

# **Outils** Libre-service

La fonction Libre-service permet d'accéder à l'information de votre compte et d'y faire des changements au moyen d'Internet.

#### **Pour utiliser le libre service :**

- 1. Faites **DK** pour **Menu**.
- **2.** Sélectionnez **Outils**.
- **3.** Sélectionnez **Libre-service**. Le Web sera lancé et affichera le menu des options de votre compte.

# Alarme

Votre téléphone est doté d'une alarme intégrée pouvant être réglée à plusieurs heures.

#### **Pour régler une alarme** :

- **1.** Faites **DB** pour **Menu**.
- **2.** Sélectionnez **Outils > Alarme**.
- **3.** Sélectionnez **Alarme 1**, **Alarme 2** ou **Alarme 3**.
- **4.** Pressez la touche de navigation de gauche ou de droite et sélectionnez **Activé**.
- **5.** Pressez une fois la touche de navigation du bas et entrez l'heure à laquelle l'alarme doit sonner. Pressez la touche programmable de droite pour **AM** ou **PM**.
- **6.** Pressez une fois la touche de navigation du bas pour sélectionner la sonnerie désirée. (Parcourez les sonneries offertes au moyen de la touche de navigation de gauche ou de droite.)
- **7.** Pressez une fois la touche de navigation du bas pour choisir le nombre de répétition de l'alarme. Pressez la touche de navigation de gauche ou de droite et sélectionnez l'une des options suivantes :

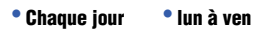

• **Une fois** • **sam à dim**

- **8.** Pressez une fois la touche de navigation du bas pour choisir l'intervalle de répétition de l'alarme. Pressez la touche de navigation de gauche ou de droite et sélectionnez l'une des options suivantes :
	- **5 minutes 15 minutes Désactivé**
	- **10 minutes 20 minutes**
- 9. Pressez la touche programmable de gauche **pour Terminé**.

# **Calculatrice**

Le téléphone est doté d'une calculatrice intégrée.

#### **Pour utiliser la calculatrice** :

- **1.** Faites **DIS** pour **Menu**.
- **2.** Sélectionnez **Outils > Calculatrice**.
- **3.** Entrez un chiffre à l'aide du clavier. (Utilisez **Compo** pour insérer un signe décimal et pour rendre le nombre positif ou négatif.)
- **4.** Utilisez la touche de navigation pour sélectionner la fonction mathématique correspondante :
	- Gauche pour **soustraire**
	- Droite pour **additionner**
	- Haut pour **multiplier**
	- Bas pour **diviser**
- **5.** Entrez les chiffres à l'aide du clavier. Recommencez les étapes 4 et 5 au besoin.
- **6.** Faites **DB** pour afficher les résultats.

# Calculatrice de pourboire

Le téléphone est doté d'une calculatrice de pourboire intégrée.

#### **Pour utiliser la calculatrice de pouboire** :

- 1. Faites **DK** pour **Menu**.
- **2.** Sélectionnez **Outils > Calc. de pourboire**.
- **3.** À l'aide du clavier, entrez le montant de la facture.
- **4.** À l'aide du clavier, entrez le pourcentage du pourboire.

**5.** Si plusieurs personnes payent la facture, mettez en évidence le champ **Nb. pers.** et entrez le nombre de personnes. Le montant à payer pour chacun s'affiche dans le champ **Vous payez**.

# Calendrier

Le calendrier vous aide à organiser votre temps et vous rappelle les évènements importants. Vous pouvez planifier des évènements pour le jour présent ou pour une date en particulier.

#### <span id="page-63-0"></span>**Pour ajouter un évènement dans l'agenda à la date d'aujourd'hui :**

- 1. Faites **DK** pour **Menu**.
- **2.** Sélectionnez **Outils > Calendrier > Aujourd'hui**.
	- S'il n'y a aucun évènement prévu pour aujourd'hui, le message« Horaire vide » s'affiche automatiquement.
	- Si au moins un évènement est prévu pour aujourd'hui, il s'affiche. Pressez la touche programmable de gauche **pour Aj. nouveau**.
- **3.** Entrez la description de l'évènement à l'aide du clavier et pressez la touche programmable de gauche **pour Suiv**.
- **4.** Sélectionnez le type d'évènement parmi les options suivantes :
	- **Rendez-vous Anniversaire** • **Personnel** • **Vacances**
	- **Affaires**
- **5.** Pressez la touche de navigation du bas et sélectionnez l'une des options suivantes :
	- **Pas d'alarme 30 min avant**
	- **À l'heure 1 heure avant**
	- **10 min avant**
- **6.** Pressez la touche de navigation du bas et sélectionnez le type de rappel désiré : **Une fois**, **Quotidien**, **Hebdomadaire**, **Mensuel**, **Annuel**.
- **7.** Pressez la touche de navigation du bas et sélectionnez le type d'alerte pour l'évènement : **Sonneries**, **Mélodies**, **Téléchargements**. Mettez en évidence la sonnerie désirée et pressez  $\Box$
- **8.** Entrez la date et l'heure de début à l'aide du clavier. Pressez la touche programmable de droite pour **AM** ou **PM**.
- **9.** Entrez la date et l'heure de fin à l'aide du clavier. Pressez la touche programmable de droite pour **AM** ou **PM**.
- **10.** Sélectionnez un contact, au besoin, dans **Aller à Contacts**.
- 11. Pressez la touche programmable de gauche **pour Terminé**.

#### **Pour ajouter un évènement pour une date en particulier** :

- **1.** Faites **DI** pour **Menu**.
- **2.** Sélectionnez **Outils > Calendrier > Agenda**.
- **3.** Choisissez la date désirée au moyen des touches de navigation.
- **4.** Faites **px** pour voir les évènements de la date surlignée :
	- S'il n'y a aucun évènement prévu pour cette date, le message « Horaire vide » s'affiche automatiquement.
	- Si au moins un évènement est prévu pour cette date, il s'affiche. Pressez la touche programmable de gauche **pour Aj. nouveau**.
- **5.** Entrez l'évènement en suivant les étapes 4 à 11 de la rubrique [«Pour](#page-63-0)  [ajouter un évènement dans l'agenda à la date d'aujourd'hui :» à la page](#page-63-0)  [57](#page-63-0).

## **Rappel d'un évènement**

Le téléphone peut vous rappeler les évènements planifiés de plusieurs façons :

- en émettant la sonnerie que vous avez choisie:
- en activant le rétroéclairage;

#### **Pour choisir la sonnerie** :

- 1. Faites **DIS** pour **Menu**.
- **2.** Sélectionnez **Paramètres > Sons > Type de sonnerie** > **Agenda**.
- **3.** Pressez la touche de navigation du haut ou du bas pour sélectionner la catégorie de sonnerie désirée.
- **4.** Pressez la touche de navigation du haut ou du bas pour sélectionner la sonnerie ou la mélodie désirée.

#### <span id="page-65-0"></span>**Consulter la liste des évènements**

#### **Pour consulter la liste des évènements inscrits à l'agenda** :

- 1. Faites **DR** pour Menu.
- **2.** Sélectionnez **Outils > Calendrier > Agenda**.
- **3.** Sélectionnez la date d'aujourd'hui ou allez à la date désirée pour voir les évènements prévus. Pressez la touche programmable de gauche **s** pour **Voir**.

#### **Pour consulter la liste des évènements inscrits à l'agenda mensuel ou hebdomadaire :**

- 1. Faites **ox** pour **Menu**.
- **2.** Sélectionnez **Outils > Calendrier > Agenda**.
- **3.** Pressez la touche programmable de droite pour les **Options**.
- **4.** Sélectionnez **Type d'affichage**.
- **5.** Sélectionnez **Mensuel** ou **Hebdomadaire** au moyen de la touche de navigation et pressez **DK** pour confirmer.

#### **Suppression des évènements d'une journée**

#### **Pour effacer les évènements prévus pour une date en particulier** :

- **1.** Trouvez le jour pour lequel vous voulez supprimer un évènement. Pour tout renseignement, [voir la rubrique «Consulter la liste des](#page-65-0)  [évènements» à la page 59.](#page-65-0)
- **2.** Pressez la touche programmable de droite pour les **Options**.
- **3.** Sélectionnez **Supprimer** ou **Tout supprimer**.
- **4.** Sélectionnez **Qui** au moyen de la touche de navigation et faites **QK** nour confirmer.

#### **Suppression de tous les évènements de l'agenda**

#### **Pour effacer tous les évènements planifiés** :

- **1.** Faites **DK** pour **Menu**.
- **2.** Sélectionnez **Outils > Calendrier > Agenda**.
- **3.** Pressez la touche programmable de droite pour les **Options**.
- **4.** Sélectionnez **Tout supprimer**.

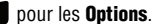

**5.** Sélectionnez **Oui** au moyen de la touche de navigation et faites  $\bullet$ .

# Liste de tâches

Vous pouvez créer et consulter une liste de tâches.

#### **Pour ajouter une tâche** :

- 1. Faites **as pour Menu**.
- **2.** Sélectionnez **Outils > Calendrier** > **Liste de tâches**.
	- S'il n'y a aucune tâche prévue pour cette date, le message « Pas de tâche entrée » s'affiche automatiquement.
	- S'il y a déjà une tâche entrée pour aujourd'hui, elle s'affiche. Pressez la touche programmable de gauche **pour Aj. nouveau**.
- **3.** Inscrivez la nouvelle tâche à l'aide du clavier et pressez la touche programmable de gauche **pour Suiv**.
- **4.** Utilisez la touche de navigation de gauche ou de droite pour choisir le niveau de priorité, soit **Faible** ou **Élevée**.
- **5.** Entrez l'heure et la date de l'échéance à l'aide du clavier. (Pressez la touche programmable de droite pour **AM** ou **PM**).
- **6.** Pressez la touche programmable de gauche pour **Terminé**.

#### **Pour consulter une tâche** :

- 1. Faites **Q<sub>3</sub>** pour **Menu**.
- **2.** Sélectionnez **Outils > Calendrier** > **Liste de tâches**.
- **3.** Utilisez les touches de navigation pour sélectionner la tâche désirée et faites **QK** pour voir les détails.

#### **Pour effacer une ou plusieurs tâches** :

- 1. Faites **Q<sub>3</sub>** pour **Menu**.
- **2.** Sélectionnez **Outils > Calendrier** > **Liste de tâches**.
- **3.** Pour supprimer une tâche en particulier, sélectionnez-la à l'aide des touches de navigation.
- **4.** Pressez la touche programmable de droite pour les **Options**.
- **5.** Sélectionnez **Supprimer** ou **Tout supprimer**.
- **6.** Sélectionnez **Oui** au moyen de la touche de navigation et faites **ex** pour confirmer.

# Outils

#### **Pour définir l'état de la tâche :**

- **1.** Faites **DR** pour **Menu**.
- **2.** Sélectionnez **Outils > Calendrier > Liste de tâches**.
- **3.** Sélectionnez la tâche dont vous souhaiter définir l'état.
- **4.** Pressez la touche programmable de droite pour les **Options**.
- **5.** Sélectionnez **Définir état**. Vous pouvez choisir entre **Transférée**, **En cours**, **Complétée**. L'icône affichée à côté de la tâche en indique l'état.
- **6.** Faites **DK** pour confirmer.

# Décompte

Le décompte vous permet d'entrer une date et une heure à venir pour ensuite voir le nombre de jours, d'heures et de minutes à écouler avant le moment indiqué.

#### **Pour programmer un nouveau décompte** :

- 1. Faites **DIS** pour **Menu**.
- **2.** Sélectionnez **Outils > Calendrier > Décompte**.
	- S'il n'y a aucun décompte prévu pour cette date, le message «Pas de décompte amorcé» s'affiche automatiquement.
	- S'il existe déjà un décompte, il s'affiche. resser la touche programmable de gauche pour **Aj. nouveau**.
- **3.** Entrez un nom à l'aide du clavier et pressez la touche programmable de gauche **pour Suiv**.
- **4.** Entrez l'heure et pressez la touche programmable de droite pour **AM** ou **PM**.
- **5.** Entrez la date et pressez la touche programmable de gauche **Terminé**.

#### **Pour voir un décompte** :

- 1. Faites **Q<sub>3</sub>** pour **Menu**.
- **2.** Sélectionnez **Outils > Calendrier > Décompte**.
- **3.** Pressez la touche de navigation du haut ou du bas pour sélectionner le décompte désiré et faites <sup>ors</sup>.

Astuce : Lorsqu'un décompte existant s'affiche à l'écran, pressez la touche de navigation de gauche ou de droite pour passer à d'autres décomptes.

# Liste de notes

Le téléphone comprend un carnet de notes que vous pouvez utiliser pour rédiger et sauvegarder des notes afin demieux planifier vos activités.

#### **Pour rédiger une note** :

- 1. Faites **DI3** pour **Menu**.
- **2.** Sélectionnez **Outils > Liste de notes**.
	- S'il n'y a aucune note prévue pour cette date, le message «Aucune note» s'affiche automatiquement.
	- S'il y a déjà une note sauvegardée, elle s'affiche. pressez la touche programmable de gauche pour **Aj. nouveau**.
- **3.** Entrez jusqu'à 512 caractères dans la note au moyen du clavier et pressez la touche programmable de gauche **pour Terminé**. (voir [la rubrique «Entrer des caractères» à la page 19.](#page-25-0))

#### **Pour lire une note** :

- 1. Faites **Q<sub>3</sub>** pour **Menu**.
- **2.** Sélectionnez **Outils** > **Liste de notes**.
- **3.** Sélectionnez la note désirée avec la touche de navigation et faites <sup>OR</sup> pour afficher les détails de cette note.

#### **Pour effacer des notes** :

- 1. Faites **Q3** pour **Menu**.
- **2.** Sélectionnez **Outils** > **Liste de notes**.
- **3.** Sélectionnez la note à effacer à l'aide de la touche de navigation.
- **4.** Pressez la touche programmable de droite pour les **Options**.
- **5.** Sélectionnez **Supprimer** ou **Tout supprimer**.
- **6.** Sélectionnez **Qui** avec la touche de navigation et faites **QK** pour confirmer.

#### **Pour envoyer une note comme message texte** :

1. Faites **Q<sub>3</sub>** pour **Menu**.

Outils

- **2.** Sélectionnez **Outils > Liste de notes**.
- **3.** Sélectionnez la note à envoyer.
- **4.** Pressez la touche programmable de droite pour les **Options**.
- **5.** Sélectionnez **Envoyer message**.
- **6.** Entrez le numéro de téléphone ou l'adresse courriel du destinataire. [Pour tout renseignement, voir la rubrique «Messagerie texte» à la page](#page-52-0)  [46](#page-52-0).

## Fuseaux horaires

La fonction Fuseaux horaires affiche l'heure qu'il est dans 32 différents fuseaux horaires du monde et dans une ou plusieurs grandes villes, États, régions ou pays de chaque fuseau horaire.

#### **Pour accéder aux fuseaux horaires** :

- **1.** Faites **DK** pour **Menu**.
- **2.** Sélectionnez **Outils** > **Fuseaux horaires**.
- **3.** Pressez la touche de navigation de gauche, de droite, du haut ou du bas pour afficher les différents fuseaux horaires.
- **4.** Pressez la touche programmable de droite **pour Régler HA** (heure avancée), puis **Activé** ou **Désactivé**.

**Nota** : Votre téléphone ne passe pas automatiquement à l'heure avancée ou à l'heure normale en fonction de la date.

# Mise à jour du téléphone

Vous pouvez télécharger automatiquement la mise à jour du logiciel de votre téléphone. Seul le logiciel interne du téléphone sera mis à jour. Vos données comme les Contacts ne seront pas effacées.

#### **Pour mettre à jour votre téléphone** :

- **1.** Faites **DIS** pour **Menu**.
- **2.** Sélectionnez **Outils > Mise à jour de téléphone** > **Mise à jour de micrologiciel**.
- **3.** Suivez les directives à l'écran pour la mise à jour du téléphone.

# Info mémoire

Pour voir la quantité d'espace de stockage utilisé par votre téléphone :

- 1. Faites **DK** pour **Menu**.
- **2.** Sélectionnez **Outils > Info mémoire**.
- **3.** La quantité d'espace de stockage utilisé et disponible s'affiche à l'écran.
- **4.** Lorsque vous avez terminé, pressez la touche programmable de gauche pour **Terminé**.

# **Téléchargements**

Votre nouveau téléphone muni d'un accès au Web vous offre la possibilité de télécharger une variété de produits comme les jeux, les sonneries, les papiers peints et les applications. Bien que chaque type de téléchargement soit associé à un type de fichier particulier, les méthodes d'accès et de téléchargement des fichiers restent les mêmes.

# Jeux

Vous pouvez utiliser votre téléphone pour jouer à de nombreux jeux amusants et au graphisme attrayant. Il est facile de télécharger des nouveaux jeux et d'y jouer.

#### **Télécharger des jeux**

**Pour télécharger un jeu sur votre téléphone** :

- 1. Faites **as** pour **Menu**.
- **2.** Sélectionnez **Télécharg. > Jeux > Télécharger jeux**.
- **3.** Le navigateur s'ouvre et vous mène au menu de téléchargement de jeux.
- **4.** À l'aide de la touche de navigation, sélectionnez le jeu que vous voulez télécharger. (Pour tout renseignement, voir la rubrique «Naviguer sur le [Web sans fil» à la page 34](#page-40-0)).
- **5.** Suivez les directives pour effectuer l'achat.

**Nota** : La mémoire de votre téléphone peut stocker un nombre limité de jeux téléchargés. Ce nombre dépend de la taille des fichiers.

#### **Jouer à des jeux**

#### **Pour jouer à un jeu téléchargé à l'aide du téléphone** :

- **1.** Faites **DR** pour **Menu**.
- **2.** Sélectionnez **Télécharg. > Jeux**.
- **3.** Choisissez le jeu désiré.
- **4.** Suivez les directives à l'écran pour jouer. Lorsque vous avez terminé, sélectionnez **Sortie** (ou **Quitter**) ou pressez
# Sonneries

#### <span id="page-72-0"></span>**Télécharger des sonneries**

**Pour télécharger une sonnerie sur votre téléphone** :

- **1.** Faites **DR** pour **Menu**.
- **2.** Sélectionnez **Télécharg. > Sonneries > Télécharger sonneries**.
- **3.** Le navigateur s'ouvre et vous mène au menu de téléchargement de sonneries.
- **4.** À l'aide de la touche de navigation, sélectionnez la sonnerie que vous voulez télécharger. [\(Pour tout renseignement, voir la rubrique](#page-40-0)  [«Naviguer sur le Web sans fil» à la page 34](#page-40-0)).
- **5.** Suivez les directives pour effectuer l'achat.

**Nota** : La mémoire de votre téléphone peut stocker un nombre limité de sonneries. Ce nombre dépend de la taille des fichiers.

### **Assigner une sonnerie téléchargée**

Une sonnerie téléchargée peut être assignée directement à partir du menu Téléchargements, mais aussi depuis le menu Paramètres. Pour assigner une sonnerie téléchargée à l'aide du menu Paramètres, voir la rubrique «Sélection des [types de sonnerie» à la page 73.](#page-79-0)

#### **Pour assigner une sonnerie téléchargée depuis le menu Téléchargements** :

- 1. Faites **DK** pour **Menu**.
- **2.** Sélectionnez **Télécharg. > Sonneries**.
- **3.** Pour entendre la sonnerie, sélectionnez la sonnerie désirée et pressez <sup>OK</sup>. Lorsque vous avez terminé, pressez 5 pour revenir au menu **Sonneries**.
- **4.** Pressez la touche programmable de droite et sélectionnez **Définir comme...**.
- **5.** Sélectionnez **Appels vocaux**.
- **6.** Sélectionnez **Avec numéro** ou **Sans numéro**.
- **7.** Faites **pour quitter.**

**Nota** : Il est possible d'assigner une sonnerie à plus d'un type d'appel.

# Papiers peints

### **Télécharger un papier peint**

**Pour télécharger un papier peint dans votre téléphone** :

- 1. Faites **DK** pour **Menu**.
- **2.** Sélectionnez **Télécharg. > Papiers peints > Télécharger papiers peints**.
- **3.** Le navigateur s'ouvre et vous mène au menu de téléchargement des papiers peints.
- **4.** À l'aide de la touche de navigation, sélectionnez le papier peint que vous voulez télécharger. [\(Pour tout renseignement, voir la rubrique](#page-40-0)  [«Naviguer sur le Web sans fil» à la page 34](#page-40-0)).
- **5.** Suivez les directives pour effectuer l'achat.

**Nota** : Le téléphone peut conserver en mémoire un nombre limité de papiers peints téléchargés. Ce nombre dépend de la taille des fichiers.

### **Assigner un papier peint téléchargé**

Un papier peint téléchargé peut être assigné directement à partir du menu Téléchargements, mais aussi depuis le menu Paramètres. Pour assigner un papier peint téléchargé à un évènement à l'aide du menu Paramètres, [voir la rubrique](#page-75-0)  [«Modification de l'écran principal» à la page 69.](#page-75-0)

**Pour assigner un papier peint depuis le menu Télécharg.** :

- 1. Faites **DIS** pour **Menu**.
- **2.** Sélectionnez **Télécharg. > Papiers peints**.
	- Pour voir un papier peint, sélectionnez-le et faites <sup>OK</sup>. Ensuite, pressez pour revenir au menu **Papiers peints**.
- **3.** Pressez la touche programmable de droite et sélectionnez **Définir comme**.
- **4.** Sélectionnez **Papiers peints**.
- **5.** Pressez **pour quitter.**

# Applications

#### **Télécharger une application**

**Pour télécharger une application sur votre téléphone** :

- **1.** Faites **DR** pour **Menu**.
- **2.** Sélectionnez **Télécharg. > Applications > Télécharger applications**.
- **3.** Le navigateur s'ouvre et vous mène au menu de téléchargement des applications.
	- Si vous avez un compte Intellisync, vous pouvez sélectionner **Intellisync** et entrer votre nom d'utilisateur et votre mot de passe pour accéder aux nouvelles applications. Pour tout renseignement, veuillez contacter votre fournisseur de services.
- **4.** À l'aide des touches de navigation, sélectionnez l'application que vous voulez télécharger. [\(Pour tout renseignement, voir la rubrique](#page-40-0)  [«Naviguer sur le Web sans fil» à la page 34](#page-40-0)).
- **5.** Suivez les directives pour effectuer l'achat.

**Nota** : Le téléphone peut conserver en mémoire un nombre limité d'applications téléchargées. Ce nombre dépend de la taille des fichiers.

# Paramètres Affichage

# <span id="page-75-0"></span>**Modification de l'écran principal**

Votre téléphone vous offre des options relatives à ce que vous voyez à l'écran lorsque vous êtes en mode Veille.

## **Pour modifier le papier peint :**

- 1. Faites **as pour Menu**.
- **2.** Sélectionnez **Paramètres > Affichage > Écran principal > Papier peint**.
- **3.** Utilisez la touche de navigation et sélectionnez **Images prédéfinies** ou **Téléchargements**. Utilisez les touches de navigation gauche, de droite, du haut ou du bas jusqu'à ce que l'image désirée s'affiche.
- **4.** Pressez la touche programmable de gauche pour **Assigner**.

# **Modification de l'avant-plan**

Votre téléphone vous offre des options relatives à ce que vous voyez à l'avant-plan de votre écran lorsque vous êtes en mode Veille.

### **Pour modifier l'avant-plan :**

- **1.** Faites **DB** pour **Menu**.
- **2.** Sélectionnez **Paramètres > Affichage > Écran principal > Avant-plans**.
- **3.** Utilisez la touche de navigation et sélectionnez **Horloge/Calendrier** ou **Message d'accueil**.
	- Si vous avez sélectionné **Message d'accueil**, entrez votre message à l'aide du clavier et pressez la touche programmable de gauche pour **Terminé**.

# **Modification de l'affichage d'un appel entrant ou sortant**

Le téléphone vous permet de choisir l'image qui s'affiche à l'écran lorsque vous recevez ou effectuez un appel.

### **Pour choisir le type d'affichage d'un appel entrant ou sortant** :

- 1. Faites **as** pour **Menu**.
- **2.** Sélectionnez **Paramètres > Affichage > Écran principal > Appels entrants/sortants**.
- **3.** Pressez la touche de navigation et sélectionnez **Anim. prédéfinie** ou **Téléchargements**.
	- Si vous avez sélectionné **Téléchargements**, utilisez les touches de navigation pour sélectionner l'image désirée et pressez la touche programmable de gauche **pour Assigner**.

### **Modification de la luminosité et du rétroéclairage de l'écran ACL**

Vous pouvez accentuer ou diminuer la luminosité et le contraste de l'écran ACL comme avec un gradateur.

### **Pour changer la luminosité de l'écran** :

- **1.** Faites **DI** pour **Menu**.
- **2.** Sélectionnez **Paramètres > Affichage > Luminosité**.
- **3.** Pressez les touches de navigation de droite ou du haut pour augmenter ou les touches de navigation de gauche et du bas pour diminuer le niveau de contraste. Pressez la touche programmable de gauche pour **Terminé**.

### **Modification de la durée du rétroéclairage**

Cette fonction vous permet de sélectionner la durée d'illumination du clavier et de l'écran d'affichage lorsque vous pressez une touche.

### **Pour modifier le réglage du rétroéclairage** :

- 1. Faites **Q<sub>3</sub>** pour **Menu**.
- **2.** Sélectionnez **Paramètres > Affichage > Rétroéclairage**.
- **3.** Utilisez la touche de navigation pour **30 secondes**, **15 secondes** ou **8 secondes**.
- **4.** Faites **DK** pour sauvegarder et quitter.

**Nota** : L'utilisation prolongée du rétroéclairage réduit l'autonomie de la pile en modes conversation et veille.

### **Modification de la taille de la police du numéro composé**

Vous pouvez choisir la taille des chiffres qui s'affichent à l'écran lorsque vous composez un numéro de téléphone.

#### **Pour modifier la taille de la police du numéro composé** :

- **1.** Faites **DK** pour **Menu**.
- **2.** Sélectionnez **Paramètres > Affichage > Taille de police de composition**.
- **3.** Pressez la touche de navigation du haut ou du bas pour sélectionner **Grande** ou **Petite** et faites **DK** pour enregistrer les changements.

### **Mode économie d'énergie**

Vous pouvez régler la façon dont le téléphone cherche un signal. Si le mode économie d'énergie est activé lors de la perte d'un signal, le téléphone cherchera périodiquement un signal, plutôt que de façon continue. Cela permet d'économiser l'énergie dans les zones où il n'y a aucun signal.

### **Pour changer le mode d'économie d'énergie** :

- 1. Faites **DR** pour **Menu**.
- **2.** Sélectionnez **Paramètres > Affichage > Mode économie**.
- **3.** Utilisez la touche de navigation du haut et du bas pour sélectionner **Activé** ou **Désactivé** et faites **Q3** pour confirmer le changement.

# **Éclairage du clavier**

Vous pouvez déterminer la durée d'illumination du clavier après une pression de touche.

### **Pour changer la durée d'illumination des touches** :

- **1.** Faites **DB** pour **Menu**.
- **2.** Sélectionnez **Paramètres > Affichage > Éclairage du clavier**.
- **3.** Utilisez la touche de navigation du haut et du bas pour sélectionner **30 secondes, 15 secondes, 8 secondes** ou **Désactivé** et faites **QK** pour confirmer le changement.

### **Langue**

Le téléphone peut afficher des messages en français ou en anglais. Le choix de la langue change l'affichage de tous les menus.

### **Pour changer la langue de l'interface de votre téléphone** :

- 1. Faites **DK** pour **Menu**.
- **2.** Sélectionnez **Paramètres > Affichage > Langue**.
- **3.** Pressez la touche de navigation du haut ou du bas pour sélectionner **Anglais** ou **Français**.
- 4. Faites **DB** pour sauvegarder et quitter.

# Sons

## **Volume**

Vous pouvez régler différents niveaux de volume pour la sonnerie, le hautparleur, les messages texte, les messages photo, les messages vocaux, les alarmes et les applications.

### **Pour régler le volume de la sonnerie ou de la tonalité des touches** :

- 1. Faites **OK** pour **Menu**.
- **2.** Sélectionnez **Paramètres > Sons > Volume**.
- **3.** Sélectionnez **Sonnerie**, **Écouteur**, **Casque**, **Hautparleur** ou **Par. avancés**.
	- **Sonnerie** : pressez la touche de navigation du haut ou du bas jusqu'au niveau de volume désiré. Pressez la touche programmable de gauche pour **Vibreur seul.** pour activer ou désactiver la vibration. Pressez **DX** pour sauvegarder et quitter.
	- Pour les autres options, pressez la touche de navigation du haut ou du bas jusqu'au niveau de volume désiré. Pressez **pre** pour sauvegarder et quitter.
	- Sélectionnez **Par. avancés** pour régler le volume des **Alarmes**, des **Applications**, de **Message texte** ou de **Messagerie vocale**. Pour ces options, sélectionnez **Volume sonnerie** pour utiliser les réglages assignés à la sonnerie ou **Volume distinct** pour personnaliser le réglage du volume. Pressez la touche programmable de gauche  $\Box$  pour **Vibreur seul.** pour activer ou désactiver la vibration. Pressez on pour sauvegarder et quitter.

**Astuce** : Vous pouvez régler le volume de la sonnerie en mode Veille ou le volume du casque d'écoute pendant un appel en utilisant la touche de volume sur le côté du téléphone.

# **Type de sonnerie**

Les types de sonnerie facilitent l'identification des appels et des messages reçus. Vous pouvez assigner une sonnerie particulière à des entrées individuelles de vos

### **72 Paramètres**

contacts, à des types d'appel, à des entrées de l'agenda et à des types de message.

- Les **sonneries** comprennent divers types de sonnerie standard.
- Les **mélodies** comprennent diverses mélodies musicales.
- Les **téléchargements** sont des sonneries téléchargées dans votre téléphone. [Voir la rubrique «Télécharger des sonneries» à la page 66.](#page-72-0)

### <span id="page-79-0"></span>**Sélection des types de sonnerie**

Le téléphone offre diverses options de sonnerie qui vous permettent de personnaliser vos réglages de sonnerie et de volume. Vous pouvez ainsi identifier les par la sonnerie émise.

### **Pour sélectionner un type de sonnerie** :

- 1. Faites **DK** pour **Menu**.
- **2.** Sélectionnez **Paramètres > Sons > Type de sonnerie**.
- **3.** Sélectionnez **Appels vocaux**, **Messagerie**, **Agenda** ou **Sonnerie en itinérance**.
	- Pour **Appels vocaux**, sélectionnez **Avec numéro** ou **Sans numéro**.
	- Pour **Messages**, sélectionnez **Messagerie vocale** ou **Message texte** .
	- Pour **Agenda**, sélectionnez **Sonneries**, **Mélodies** ou **Téléchargements**. Pressez la touche de navigation du haut ou du bas pour sélectionner la sonnerie désirée.
	- Pour **Sonnerie en itinérance**, choisissez **Normale** ou **Distinctive**.
- **4.** Faites **DK** pour enregistrer et quitter.

### **Alertes**

Votre téléphone peut vous prévenir à l'aide d'une alerte sonore, par exemple lorsque vous changez de zone de service, toutes les minutes pendant un appel ou lorsque la connexion de votre appel a été établie.

Voici les différentes alertes offertes :

- **Bip minute** : une alerte sonore est émise toutes les minutes lorsque vous êtes en ligne.
- **Service** : une alerte sonore est émise lorsque vous entrez dans votre zone de service ou que vous la quittez.
- **Communication** : une alerte sonore est émise lorsque vous vous connectez au service pour la première fois.
- **Signal faible/Appel interrompu** : une alerte sonore est émise lorsque le signal diminue et que la connexion est rompue. Une alerte sonore se fait aussi entendre lorsque le signal chancèle en raison des conditions du réseau.
- **Mise en marche/Mise en arrêt** : une alerte sonore est émise lorsque vous allumez ou éteignez votre téléphone.

### **Pour activer ou désactiver les alertes sonores** :

- 1. Faites **ox** pour **Menu**.
- **2.** Sélectionnez **Paramètres > Sons > Alertes**.
- **3.** Sélectionnez **Bip minute**, **Service**, **Communication**, **Signal faible/ Appel interrompu**, **Mise en marche** ou **Mise en arrêt**.
- **4.** Sélectionnez **Activé** ou **Désactivé** à l'aide des touches de navigation et faites  $\Box$  pour sauvedarder et quitter.

### **Tonalité des touches**

### **Type de tonalité**

Le téléphone offre de nombreux choix de sons émis lorsque vous pressez les touches. Trois tonalités différentes sont offertes :

- **Xylophone** : on entend des tonalités polyphoniques musicales lorsqu'on appuie sur une touche.
- **DTMF** : on entend des bips multifréquence à deux tonalités lorsqu'on appuie sur une touche.
- **Voix** : on entend des tonalités polyphoniques lorsqu'on appuie sur une touche.

### **Pour choisir une tonalité de touche** :

- 1. Faites **DK** pour **Menu**.
- **2.** Sélectionnez **Paramètres > Sons > Tonalité des touches > Type de tonalité**.
- **3.** Pressez la touche de navigation du haut ou du bas pour sélectionner le type de tonalité désiré.
- **4.** Faites **DK** pour sauvegarder et quitter.

### **Volume de la tonalité des touches**

#### **Pour régler le volume de la tonalité des touches** :

- 1. Faites **as** pour **Menu**.
- **2.** Sélectionnez **Paramètres > Sons > Tonalité des touches > Niveau de tonalité**.
- **3.** Utilisez les touches de navigation de droite ou du haut pour augmenter ou les touches de navigation de gauche ou du bas pour diminuer le volume.
- 4. Faites **D3** pour sauvegarder et quitter.

### **Durée de tonalité**

Votre téléphone offre de nombreuses options pour régler la durée des tonalités lorsque vous pressez les touches. La messagerie vocale ou d'autres systèmes automatisés peuvent exiger des tonalités longues ou courtes pour activer diverses fonctions.

### **Pour régler la durée de tonalité des touches** :

- 1. Faites **Q<sub>3</sub>** pour **Menu**.
- **2.** Sélectionnez **Paramètres > Sons > Tonalité des touches > Durée de tonalité**.
- **3.** Sélectionnez **Courte** ou **Longue** et faites **DB** pour sauvegarder et quitter.

# **Messagerie**

[Voir la rubrique «Messagerie» à la page 46.](#page-52-0)

# Entrée de texte

[Voir la rubrique «Entrée de texte» à la page 21.](#page-27-0)

# Info téléphone

L'écran «Info téléphone» affiche des renseignements au sujet du matériel et du logiciel actuels du téléphone. L'option Liste des icônes peut vous aider à identifier une icône dont vous avez oublié la fonction. [Voir la rubrique «Icônes de l'écran](#page-10-0)  [d'affichage» à la page 4](#page-10-0) pour les définitions des icônes.

### **Pour afficher l'information relative au téléphone** :

- **1.** Faites **DIS** pour **Menu**.
- **2.** Sélectionnez **Paramètres > Info téléphone**.
- **3.** Sélectionnez **No téléphone**, **Liste des icônes**, **Version** ou **Avancé**.
- **4.** Lorsque vous avez terminé, pressez la touche programmable de gauche pour **Terminé**.

# Plus...

### Garde-touches

La fonction garde touches permet de prévenir l'appui accidentel sur des touches quand l'appareil est dans votre poche ou dans votre bourse. Quand le gardetouches est activé, les touches sont désactivées jusqu'au déverrouillage du téléphone. Deux options vous sont offertes :

- **Activé :** active la fonction Garde-touches.
- **Désactivé :** désactive la fonction Garde-touches.

# **Pour modifier le garde touches** :

- 1. Faites **DIS** pour **Menu**.
- **2.** Sélectionnez **Paramètres > Plus... > Garde-touches**.
- **3.** Sélectionnez **Activé** ou **Désactivé**.

# **Accessibilité**

# **Options TTY**

[Voir la rubrique «Utilisation du mode TTY avec le téléphone» à la page 24.](#page-30-0)

# **Service vocal**

[Voir la rubrique «Service vocal» à la page 43](#page-49-0).

# Mode avion

Le mode avion vous permet d'utiliser les autres fonctions de votre téléphone comme les jeux, le carnet de notes, les enregistrements vocaux, etc., lorsque vous vous trouvez dans un avion ou dans toute zone où il est interdit d'émettre et de recevoir des appels ou des données. Lorsque le téléphone est en mode avion, il ne peut faire ou recevoir d'appels ni accéder à des renseignements en ligne. Vos appels entrants seront directement transférés à votre boite vocale.

# **Pour mettre le téléphone en mode avion** :

- **1.** Faites **DB** pour **Menu**.
- **2.** Sélectionnez **Paramètres > Plus... > Mode avion**. (Une brève explication du mode avion s'affiche.)
- **3.** Faites **ox** ou la touche programmable de gauche **pour OK** afin de continuer.
- **4.** Avec la touche de navigation du haut ou du bas, choisissez **Activé** ou Désactivé et faites **QK** pour sauvegarder et quitter.

Lorsque le téléphone est en mode avion, l'écran de veille affichera « Radio dés » (Téléphone éteint).

### **Navigateur**

Les options du navigateur vous permettent d'effacer certains types de mémoire de votre navigateur :

- **Effacer signets :** permet d'effacer toutes les pages marquées dans la mémoire de votre navigateur.
- **Effacer cache :** permet d'effacer le cache de la mémoire de votre navigateur.
- **Effacer témoins :** permet d'effacer tous les témoins de la mémoire de votre navigateur.

# Config. des appels

La configuration des appels permet de régler les options suivantes :

- **Réponse automatique** permet de répondre automatiquement aux appels entrants au moyen de l'ensemble mains libres pour voiture offert en option.
- **Composition abrégée** permet d'entrer un préfixe de cinq ou six chiffres pour les numéros d'utilisation courante. Une fois cette option activée, le téléphone ajoutera le préfixe au numéro de cinq ou six chiffres composé.
- **Prise d'appel** permet de configurer la façon de répondre aux appels entrants (**Toute touche** ou **Touche Appel**).
- **Contacts corresp.** permet d'activer (**Activé**) ou de désactiver (**Désactivé**) la fonction de correspondance des contacts. Si l'option est **activée**, il suffit de composer les derniers chiffres du numéro et de presser . Une liste apparait, affichant les entrées des contacts dont les derniers chiffres correspondent à la séquence entrée.

### **Réponse automatique**

**Pour répondre aux appels lorsque le téléphone est branché à un ensemble mains libres ou à un casque d'écoute** :

1. Faites **DR** pour **Menu**.

- **2.** Sélectionnez **Paramètres > Plus... > Config. des appels > Réponse automatique**.
- **3.** Pressez la touche de navigation du haut ou du bas pour sélectionner **Oui** ou **Non**.
- **4.** Faites **DK** pour sauvegarder et quitter.

### **Composition abrégée**

La composition abrégée permet d'entrer un préfixe de cinq ou six chiffres pour les numéros d'utilisation courante. Si la composition abrégée est activée, il suffit d'entrer les quatre ou cinq derniers chiffres d'un numéro et le téléphone ajoutera le préfixe de cinq ou six chiffres au numéro entré pour compléter le numéro à composer.

### **Pour programmer la composition abrégée** :

- **1.** Faites **DI** pour **Menu**.
- **2.** Sélectionnez **Paramètres > Plus...**> **Config. des appels > Composition abrégée**.
- **3.** Sélectionnez **Activé** ou **Désactivé** et faites .
- **4.** Si l'option est réglée à **Activé**, entrez le préfixe de cinq ou six chiffres (ex. : indicatif régional et préfixe) et faites  $\Box$

### **Pour effectuer un appel avec la composition abrégée** :

- **1.** Entrez les quatre ou cinq derniers chiffres du préfixe. Le message «Compo abrégée» et les chiffres du préfixe apparaissent dans la partie inférieure gauche de l'écran.
- 2. Pressez pour effectuer l'appel.

### **Prise d'appel**

### **Pour choisir le mode de réponse à un appel** :

- 1. Faites **Q<sub>3</sub>** pour **Menu**.
- **2.** Sélectionnez **Paramètres > Plus... > Config. des appels > Prise d'appel**.
- **3.** Sélectionnez l'une des options suivantes :
	- **Toute touche Touche Appel**
- **4.** Faites **EX** pour sauvegarder et quitter.

### **Correspondance de contacts**

Si cette fonction est activée, le téléphone affiche le nom et le numéro de téléphone de la personne que vous appelez ou qui vous appelle si cette dernière se trouve dans votre liste de contacts.

#### **Pour configurer la correspondance des contacts** :

- 1. Faites **DK** pour **Menu**.
- **2.** Sélectionnez **Paramètres > Plus...** > **Config. des appels** > **Contacts corresp**.
- **3.** Sélectionnez **Activé** ou **Désactivé** et faites .

#### **Pour effectuer un appel avec la fonction de contact correspondant** :

- **1.** Composez les derniers chiffres du numéro désiré et pressez **. Une** liste de contacts dont les derniers chiffres correspondent à la séquence composée apparait.
- **2.** Au moyen de la touche de navigation du haut ou du bas, sélectionnez le contact que vous désirez appeler et pressez

**Nota** : Si plus d'une entrée de contact correspond aux quatre ou cinq derniers chiffres, vous pourrez choisir le numéro désiré dans la liste affichée.

#### **Contact**

[Voir «Numéros de composition rapide» à la page 84 et](#page-90-0) [«Ma carte de visite» à la](#page-91-0)  [page 85](#page-91-0)

#### Mode casque

Le Mode Casque permet de diriger les sons vers le casque d'écoute uniquement ou vers le casque d'écoute et le hautparleur du téléphone. Il y a deux options :

- **Bouton Turbo** : La sonnerie est dirigée vers le casque d'écoute et le hautparleur du téléphone. Le bouton Turbo peut être **Activé** ou **Désactivé**.
- **Son de la sonnerie** : Tous les sons sont dirigés vers l'appareil seulement **Appareil seul.** ou **Casque seul.**. La sonnerie du téléphone est désactivée.

**Nota** : Cette fonctionnalité s'applique au casque d'écoute branché et non au casque d'écoute Bluetooth.

#### **Pour modifier le mode casque** :

1. Faites **Q<sub>3</sub>** pour **Menu**.

- **2.** Sélectionnez **Paramètres > Plus... > Mode casque > Son de la sonnerie**.
- **3.** Sélectionnez **Appareil seul.** ou **Casque seul.** et faites **OK**

### Localisation

Votre téléphone est doté d'une fonction de position qui pourra être utilisée avec des services de localisation qui seront offerts dans l'avenir.

Cette fonction permet au réseau de détecter votre position. Si cette fonction est désactivée, personne ne pourra détecter votre position, sauf le 911.

**Nota** : Même si la fonction de position est activée, aucun service ne peut utiliser votre position sans votre permission expresse.

### **Pour activer la fonction de localisation du téléphone** :

- **1.** Faites pour **Menu**.
- **2.** Sélectionnez **Paramètres > Plus...**.
- **3.** Sélectionnez **Localisation**. (Une brève explication s'affiche. Utilisez la touche de navigation pour parcourir tout le texte.)
- **4.** Utilisez la touche de navigation du haut ou du bas pour sélectionner **Activé** ou **Désactivé**.
- **5.** Faites **DK** pour sauvegarder et quitter.

Lorsque la fonction de position est activée. l'icône  $\bigoplus$  s'affiche à l'écran de veille. Quand elle est désactivée, l'icône  $\overline{\mathcal{A}}$  s'affiche.

Rest. et verr. (Restreindre et verrouiller)

[Voir la rubrique «Sécurité du téléphone» à la page 86](#page-92-0).

### Itinérance

[Voir la rubrique «Itinérance» à la page 26](#page-32-0).

#### Sécurité [Voir la rubrique «Sécurité du téléphone» à la page 86](#page-92-0).

### Touches de navigation

Il vous est possible d'associer une touche de navigation aux fonctions fréquemment utilisées. La configuration du centre de la touche de navigation ne

### **Pour modifier la fonction lancée au moyen de la touche de navigation :**

- 1. Faites **DK** pour **Menu**.
- **2.** Sélectionnez **Paramètres > Plus... > Touches de navigation**.
- **3.** Sélectionnez **Touche de gauche**, **Touche de droite**, **Touche du haut** ou **Touche du bas**.
- **4.** Pressez la touche de navigation du haut ou du bas pour sélectionner l'une des fonctions suivantes :
- Message texte Service vocal Alarmes
- 
- Alertes manquées Type de sonnerie Calculatrice
	-

- 
- **5.** Faites **ex** pour sauvegarder et quitter.
- 
- 
- Agenda Téléchargements Libre-service
- Messagerie • Affichage • **Envoyer texte rapide**

# **Contacts**

Votre téléphone peut mémoriser jusqu'à 1000 contacts. Chacun d'entre eux peut contenir un total de cinq numéros de téléphone. Par exemple, vous pourriez enregistrer le numéro de téléphone à la maison et le numéro de cellulaire d'une personne. Le nom d'un contact peut avoir un maximum de 64 caractères.

# Recherche de contacts

Il y a plusieurs façons d'afficher les entrées des contacts : par nom, par numéro de composition rapide et par reconnaissance vocale.

#### **Pour trouver une entrée dans vos contacts** :

1. En mode Veille, pressez la touche programmable de droite pour **Contacts**.

Astuce : Vous pouvez aussi faire **DR** pour accéder au Menu et sélectionnez **Contacts > Chercher**.

- **2.** Entrez les premières lettres ou le nom du contact.
- **3.** Mettez en évidence le nom et pressez pour effectuer l'appel.

# Ajout d'un nouveau contact

### **Pour ajouter un nouveau contact** :

- **1.** Entrez un nouveau numéro de téléphone et pressez la touche programmable de droite **pour Options**.
- **2.** Sélectionnez **Sauvegarder**
- **3.** Mettez en évidence **Nouveau contact** et faites **DK**. Si votre liste de contacts est vide, passez à l'étape 4.
- **4.** Sélectionnez le type de numéro au moyen des touches de navigation et faites  $\alpha$ .
	- **Mobile Domicile Bureau**
	- **Téléav. Autres**
- **5.** Entrez le nom à l'aide du clavier.

**6.** Pressez la touche programmable de gauche **pour Terminé**. Une fois le numéro sauvegardé, la nouvelle entrée des contacts s'affiche.

# <span id="page-89-0"></span>Modification d'un contact

Vous pouvez toujours modifier un contact, comme changer un numéro de téléphone, ajouter un numéro supplémentaire ou assigner une image ou une sonnerie personnalisée à ce contact.

### **Pour modifier un contact** :

- **1.** En mode Veille, pressez la touche programmable de droite pour **Contacts**.
- **2.** Entrez les premières lettres ou du contact .
- **3.** Sélectionnez l'entrée désirée et faites
- **4.** Pressez la touche programmable de droite pour **Options** et sélectionnez **Modifier**.
- **5.** Pressez la touche de navigation du bas jusqu'à ce que le libellé désiré soit mis en évidence, puis faites  $\Box$  Vous pouvez modifier les catégories suivantes :
	- Pour modifier un numéro, mettez en évidence le numéro désiré et faites  $\overline{\text{ex}}$ . Une fois le numéro entré, faites  $\overline{\text{ex}}$ .
	- Pour ajouter un nouveau numéro de téléphone, mettez en évidence **<Aj. numéro>**. Une fois que vous avez entré ce numéro, faites pour sélectionner un type de numéro.
	- Pour modifier un type de sonnerie, mettez en évidence la sonnerie actuelle (généralement **Sonnerie: Défaut**) et faites **DK**, Au moyen des touches de navigation, choisissez une catégorie de sonneries et sélectionnez la sonnerie désirée. Lorsque vous avez terminé, faites **OK**
	- Pour assigner ce contact à un groupe, mettez en évidence Groupe: Non attribué et pressez <sup>des</sup>. Sélectionnez un groupe et pressez  $\Box$  Si vous souhaitez attribuer ce contact à un autre groupe, mettez en évidence le nom du groupe actuel et pressez **EX**. Sélectionnez un nouveau groupe et pressez **EX**.
	- Vous pouvez aussi ajouter une adresse de courriel, une adresse URL, un surnom, un mémo ou une image à ce contact.
- **6.** Pressez la touche programmable de gauche **pour Terminé**.

# <span id="page-90-0"></span>Numéros de composition rapide

À partir de vos contacts, vous pouvez attribuer jusqu'à 98 numéros de téléphone les plus souvent utilisés aux touches numériques de 2 à 99. Vous pouvez ainsi composer ces numéros quand vous le voulez, simplement en maintenant enfoncées les touches numériques correspondantes.

### **Pour assigner un numéro de composition rapide** :

- **1.** Faites **DI** pour **Menu**.
- **2.** Sélectionnez **Contacts > No composition rapide**.
- **3.** Au moyen de la touche de navigation, mettez en évidence le code que vous souhaitez assigner à la composition rapidre et pressez la touche programmable de gauche **pour Assigner**.
- **4.** Mettez en évidence le contact à assigner au numéro de composition rapide et faites **ex**.

Pour appeler un contact au moyen de la composition rapide, [voir la rubrique](#page-25-0)  [«Utilisation de la composition rapide à une ou deux touches» à la page 19.](#page-25-0)

# **Groupes**

Si vous avez assigné des contact à un groupe, vous pouvez envoyer un message à tout le groupe en même temps. Si le groupe est vide, vous pouvez y ajouter des membres, le renommer, le supprimer ou y assigner une sonnerie.

### **Pour envoyer un message au groupe :**

- 1. Faites **DK** pour **Menu**.
- **2.** Sélectionnez **Contacts > Groupes**.
- **3.** Mettez en évidence le groupe désiré et pressez la touche programmable de gauche pour **Env mess**.
- **4.** Mettez en évidence les contacts auxquels vous souhaitez envoyer un message et pressez  $\left( \frac{1}{2} \right)$ . Pressez la touche programmable de gauche pour **Terminé**.
- **5.** L'écran Envoyer message s'ouvre. Pressez la touche programmable de gauche pour **Suiv** et rédigez votre message.

### **Pour assigner un contact à un groupe :**

- 1. Faites **DK** pour **Menu**.
- **2.** Sélectionnez **Contacts > Groupes**.
- **3.** Sélectionnez **Famille**, **Amis**, **Collègues** ou **VIP.**. Si le groupe est vide, pressez la touche programmable de droite pour **Options** et sélectionnez **Ajouter membre**.
- **4.** Mettez en évidence les contact que vous souhaitez ajouter et  $p$ ressez  $\alpha$ .
- **5.** Lorsque vous avez terminé de sélectionner les contacts à ajouter, pressez la touche programmable de gauche **pour Terminé**.
- **6.** Pressez la touche programmable de gauche **pour Terminé** afin de confirmer. Les nouveaux membres sont ajoutés au groupe.

#### **Pour renomner, supprimer un groupe ou y assigner une sonnerie :**

- 1. Faites **DR** pour **Menu**.
- **2.** Sélectionnez **Contacts > Groupes**.
- **3.** Sélectionnez un groupe dans la liste. Pressez la touche programmable de droite pour **Options** et sélectionnez l'option désirée :
	- **Renommer groupe :** utilisez la touche **pour effacer le nom et pour effacer** le nom et entrez un nouveau nom. Lorsque vous avez terminé, pressez la touche programmable de gauche **pour Terminé**.
	- **Effacer groupe :** sélectionnez **Oui** pour confirmer la suppression.
	- **Régler sonnerie :** sélectionnez une sonnerie à partir de **Sonnerie par défaut**, **Sonneries**, **Mélodies** ou **Téléchargements**.

# <span id="page-91-0"></span>Ma carte de visite

Cette carte est similaire à une entrée dans le répertoire, sauf qu'elle contient vos coordonnées, comme une carte professionnelle. Vous pouvez envoyer votre carte de visite par l'intermédiaire de Bluetooth.

- 1. Faites **DR** pour Menu.
- **2.** Sélectionnez **Contacts**.
- **3.** Sélectionnez **Ma carte de visite**. Votre carte de visite s'affiche alors à l'écran. Vous pouvez modifier votre carte de visite comme s'il s'agissait d'un contact. Pour tout renseignement, [voir la rubrique «Modification](#page-89-0)  [d'un contact» à la page 83.](#page-89-0)

# <span id="page-92-0"></span>Sécurité du téléphone

# Accès au menu Sécurité

Vous pouvez régler toutes les fonctions de sécurité du téléphone dans le menu Sécurité. Vous devez entrer votre code de verrouillage pour accéder au menu Sécurité.

#### **Pour accéder au menu Sécurité** :

- **1.** Faites **DIS** pour **Menu**.
- **2.** Sélectionnez **Paramètres > Plus... > Sécurité**.
- **3.** Entrez le code de verrouillage. (Le menu Sécurité s'affiche.)

**Astuce** : Si vous ne vous souvenez plus de votre code de verrouillage, essayez d'entrer les quatre derniers chiffres de votre numéro de téléphone ou de votre numéro d'assurance sociale, ou encore d'entrer 0000. Si aucune de ces solutions ne fonctionne, téléphonez au service à la clientèle au 1-800-Samsung.

# Fonction de verrouillage du téléphone

### **Restriction des appels vocaux**

Vous pouvez restreindre les appels entrants et les appels sortants au moyen de l'une des options suivantes : **Tout autoriser**, **Contacts seul.** ou **Nos spéciaux seul.**.

### **Pour restreindre les appels vocaux :**

- 1. Faites **DIS** pour **Menu**.
- **2.** Sélectionnez **Paramètres > Plus... > Rest. et verr. > Appels vocaux**.
- **3.** Entrez le code de verrouillage.
- **4.** Sélectionnez **Restreindre**.
- **5.** Sélectionnez **Appels sortants** ou **Appels entrants**.
- **6.** Mettez en évidence **Tout autoriser**, **Contacts seul.** ou **Nos spéciaux**  seul. et pressez **ext**.

### **Verrouillage ou déverrouillage des contacts**

Vous pouvez verrouiller vos contacts, ainsi aucun contact ne peut être ajouté, modifié ou supprimé.

#### **Pour verrouiller ou déverrouiller les contacts :**

- **1.** Faites pour **Menu**.
- **2.** Sélectionnez **Paramètres > Plus... > Rest. et verr. > Appels vocaux**.
- **3.** Entrez le code de verrouillage.
- **4.** Sélectionnez **Restreindre > Verrouiller contact**.
- **5.** Mettez en évidence **Activé** ou **Désactivé** et presser  $\Box$ .

### **Verrouillage du téléphone**

Lorsque le téléphone est verrouillé, vous ne pouvez communiquer (recevoir ou faire des appels) qu'avec le 911, le service à la clientèle ou les numéros spéciaux.

### **Pour verrouiller le téléphone** :

- 1. Faites **DIS** pour **Menu**.
- **2.** Sélectionnez **Paramètres > Plus... > Rest. et verr. > Verrouiller téléphone**.
- **3.** Entrez le code de verrouillage.
- **4.** Avec la touche de navigation, choisissez **Déverrouillé, Mise en marche**  ou Verr. maintenant et faites **DK**

### **Déverrouillage du téléphone**

### **Pour déverrouiller le téléphone** :

- **1.** Faites **DB** pour **Menu**.
- **2.** Entrez le code de verrouillage.

### **Modification du code de verrouillage**

### **Pour modifier le code de verrouillage** :

- 1. Faites **DK** pour **Menu**.
- **2.** Sélectionnez **Paramètres > Plus... > Sécurité**.
- **3.** Entrez le code de verrouillage.
- **4.** Sélectionnez **Changer code**.
- **5.** Entrez le nouveau code et pressez la touche programmable de gauche **Pour Suiv**. Votre nouveau code doit contenir 4 caractères.
- **6.** Entrez une autre fois le nouveau code et pressez la touche programmable de gauche **pour Terminé**.

### **Appels en mode verrouillage**

Vous pouvez téléphoner au 911 et à vos numéros spéciaux lorsque le téléphone est en mode verrouillage.

### **Pour effectuer un appel en mode verrouillage** :

- Pour composer un numéro d'urgence ou un numéro spécial, entrez le numéro de téléphone et pressez
- Pour effectuer des appels ordinaires, faites **QB** pour afficher l'écran de verrouillage. Entrez le code de verrouillage. Entrez le numéro de téléphone désiré et pressez

# Utilisation des numéros spéciaux

Vous pouvez sauvegarder jusqu'à trois numéros spéciaux en plus des numéros entrés dans vos contacts (le même numéro peut se trouver aux deux endroits). Vous pouvez composer des numéros spéciaux et recevoir des appels de ces numéros même lorsque le téléphone est verrouillé.

### **Pour ajouter ou remplacer un numéro spécial** :

- 1. Faites **DIS** pour **Menu**.
- **2.** Sélectionnez **Paramètres > Plus... > Sécurité**.
- **3.** Entrez le code de verrouillage.
- **4.** Sélectionnez **Nos spéciaux**.
- **5.** Sélectionnez l'entrée un, deux ou trois et faites **lors**
- **6.** Tenez la touche  $\blacksquare$  enfoncée pour effacer le numéro actuel.
- **7.** Entrez le numéro à l'aide du clavier.
- **8.** Faites **DK** pour enregistrer.

**Nota** : Aucune option de composition rapide n'est associée aux numéros spéciaux.

# Effacement des données du téléphone

Vous pouvez effacer différentes catégories de données enregistrées dans votre téléphone. Une fois supprimées, ces données ne pourront pas être récupérées.

### **Pour effacer les données sauvegardées sur le téléphone :**

- 1. Faites **Q<sub>3</sub>** pour **Menu**.
- **88 Sécurité du téléphone**
- **2.** Sélectionnez **Paramètres > Plus... > Sécurité**.
- **3.** Entrez le code de verrouillage.
- **4.** Sélectionnez **Effacer/Réinit.**.
- **5.** Sélectionnez l'une des options suivantes :
	- **Effacer témoins Web** : efface tous les témoins de la mémoire du navigateur.
	- **Effacer historique Web** : efface l'historique des sites Web visités de la mémoire du navigateur.
	- **Effacer cache Web** : efface le cache de la mémoire du navigateur.
	- **Effacer contacts** : efface tous les noms et numéros de téléphone de vos contacts.
	- **Effacer téléchargements** : efface tous les éléments téléchargés de votre téléphone, y compris les jeux, les sonneries, les papiers peints et les applications.
	- **Effacer messages** : efface tous vos messages texte et vocaux.
- **6.** À l'aide de la touche de navigation, sélectionnez **Oui** pour confirmer et faites **OK** pour effacer les données de facon permanente.

# Paramètres par défaut

La réinitialisation du téléphone rétablit toutes les fonctions par défaut du téléphone, y compris les types de sonnerie et les options d'affichage. Les contacts, l'historique des appels, l'agenda et les dossiers de messagerie ne sont pas modifiés.

#### **Pour revenir aux paramètres par défaut du téléphone** :

- 1. Faites **DIS** pour **Menu**.
- **2.** Sélectionnez **Paramètres > Plus... > Sécurité**.
- **3.** Entrez le code de verrouillage.
- **4.** Sélectionnez **Effacer/Réinit.** > **Paramètres par défaut**.
- **5.** À l'aide de la touche de navigation, sélectionnez **Qui** et faites  $\bullet$ .
- **6.** À l'aide de la touche de navigation, sélectionnez **Oui** une autre fois pour confirmer et faites **QK** pour réinitialiser le téléphone.

# Réinitialisation du téléphone

La réinitialisation du téléphone rétablit toutes les fonctions par défaut du téléphone, y compris les types de sonnerie et les options d'affichage. Les contacts, l'historique des appels, l'agenda et les dossiers de messagerie sont modifiés.

### **Pour réinitialiser le téléphone** :

- 1. Faites **DK** pour **Menu**.
- **2.** Sélectionnez **Paramètres > Plus... > Sécurité**.
- **3.** Entrez le code de verrouillage.
- **4.** Sélectionnez **Effacer/Réinit.** > **Réinit. téléphone**.
- **5.** À l'aide de la touche de navigation, sélectionnez **Oui** et faites .
- **6.** À l'aide de la touche de navigation, sélectionnez **Oui** pour confirmer et faites **ox** pour réinitialiser le téléphone.

# Sécurité Obtenir la meilleure réception possible

# **L'intensité du signal**

La qualité sonore de chaque appel effectué ou reçu dépend de l'intensité du signal capté dans votre secteur. Votre téléphone vous informe de l'intensité du signal capté au moyen de barres affichées à côté de l'icône d'intensité du signal. Plus il y a de barres, plus le signal est fort. Si vous êtes dans un édifice, la réception pourrait être meilleure près d'une fenêtre.

### **Le mode économie d'énergie**

Au bout de 15 minutes d'absence de signal, le téléphone passe automatiquement en mode économie d'énergie. Si le téléphone est allumé, il vérifie régulièrement la disponibilité du service. Vous pouvez aussi le faire manuellement en appuyant sur n'importe quelle touche. Un message s'affiche chaque fois que le mode économie d'énergie est activé. Lorsqu'un signal est capté, le téléphone retourne en mode attente.

# **Le fonctionnement de votre téléphone**

Votre téléphone est en fait un émetteur-récepteur radio. Lorsqu'il est allumé, il reçoit et transmet des fréquences radioélectriques (RF). Pendant l'utilisation, le système traitant votre appel contrôle le niveau de puissance. Cette puissance varie de 0,006 W à 0,2 W en mode numérique.

# **Sécurité en matière de fréquences radioélectriques**

Votre téléphone a été conçu en conformité avec les nouvelles normes de la NCRP. En 1991 et 1992, la Institute of Electrical and Electronics Engineers (IEEE) et la American National Standards Institute (ANSI) se sont associées pour mettre à jour la norme de niveaux de sécurité 1982 de l'ANSI relativement à l'exposition des êtres humains aux fréquences radioélectriques (RF). Plus de 120 chercheurs, ingénieurs et physiciens d'universités, d'agences de santé gouvernementales et de l'industrie ont élaboré cette nouvelle norme après avoir analysé les recherches effectuées.

En 1993, la Federal Communication Commission (FCC) a adopté cette nouvelle norme dans le cadre d'un règlement. En août 1996, la FCC a adopté une norme hybride composée des normes IEEE et ANSI existantes et de lignes directrices publiées par le National Council of Radiation Protection and Measurements (NCRP).

### **Assurer le rendement optimal du téléphone**

Il existe plusieurs solutions simples pour faire fonctionner le téléphone de façon appropriée et assurer un service sécuritaire et satisfaisant.

- Parlez directement dans l'émetteur.
- Évitez d'exposer le téléphone et les accessoires à la pluie et aux autres liquides. Si le téléphone est aspergé de liquide quelconque, éteignez l'appareil immédiatement et retirez la pile. S'il ne fonctionne pas, rapportezle à un magasin ou appelez le service à la clientèle.

**Nota** : Pour assurer le meilleur rendement de votre téléphone, l'entretien de votre téléphone et de ses accessoires doit être confié uniquement à un personnel autorisé. Un entretien de mauvaise qualité pourrait annuler la garantie.

# Utilisation sécuritaire et accès approprié au téléphone

Une utilisation non conforme à ces règles pourrait causer des blessures corporelles graves et des dommages matériels.

### **Utilisation du téléphone au volant**

L'utilisation du téléphone au volant (ou l'utilisation du téléphone sans dispositif mains libres) est interdite dans certaines régions. Les lois varient d'un endroit à l'autre. Rappelez-vous que la sécurité est toujours prioritaire.

### **Si vous utilisez le téléphone au volant** :

- Familiarisez-vous avec votre téléphone et ses caractéristiques, comme la composition rapide et la recomposition.
- Si possible, utilisez un ensemble mains libres.
- Placez votre téléphone à portée de la main.
- Dites à la personne à qui vous parlez que vous êtes au volant. Au besoin, interrompez l'appel quand la circulation est dense ou si les conditions météorologiques sont dangereuses.
- Ne prenez pas de notes ou n'essayez pas de lire un numéro de téléphone en conduisant.
- Composez les numéros de téléphone lentement et évaluez la circulation. Si possible, faites vos appels quand vous êtes arrêté ou avant de vous lancer dans la circulation.
- Ne vous engagez pas dans des conversations stressantes ou émotives qui pourraient vous distraire.
- Composez le 911 pour signaler des urgences graves. Ce service est gratuit avec votre téléphone.
- Utilisez votre téléphone sans fil pour aider les autres en cas d'urgence.
- Appelez l'assistance routière ou composez tout autre numéro spécial d'assistance non urgente, le cas échéant.

# **Règles de sécurité**

Pour utiliser votre téléphone de manière sécuritaire et efficace, suivez toujours les règlements spéciaux en vigueur dans un secteur. Éteignez votre téléphone si son utilisation est interdite ou s'il peut causer de l'interférence ou un danger.

# **Utilisation du téléphone près d'autres appareils électroniques**

La plupart des appareils électroniques modernes sont protégés contre les signaux RF. Cependant, certains appareils peuvent ne pas être protégés contre les signaux RF émis par le téléphone.

Les signaux RF peuvent nuire à des systèmes électroniques mal installés ou mal protégés dans des véhicules automobiles. Vérifiez auprès du fabricant ou des représentants pour savoir si ces systèmes sont protégés contre les signaux RF externes. Vous devriez également consulter le fabricant pour tout équipement que vous avez ajouté à votre véhicule.

Si vous utilisez des appareils médicaux, comme un stimulateur cardiaque ou un appareil auditif, consultez le fabricant pour savoir s'ils sont bien protégés contre les signaux RF externes.

**Nota** : Toujours éteindre le téléphone dans les établissements de soins de santé et demander la permission avant d'utiliser le téléphone près de matériel médical.

# **Mise en arrêt du téléphone avant un vol**

Éteignez votre téléphone avant de monter à bord d'un avion. Pour éviter les interférences possibles avec les systèmes d'avionique, les règlements de la Federal Aviation Administration (FAA) exigent d'obtenir la permission de l'équipage avant d'utiliser votre téléphone dans un avion au sol. Pour prévenir tout risque d'interférence, ces règlements interdisent d'utiliser votre téléphone dans un avion en vol.

### **Mise en arrêt du téléphone dans les endroits dangereux**

Pour éviter de nuire aux opérations de dynamitage, vous devez éteindre le téléphone dans les zones de dynamitage ou dans les zones affichant un avis Éteindre les émetteurs-récepteurs. Les travailleurs de la construction utilisent souvent des appareils RF à distance pour déclencher des explosions.

**Éteignez le téléphone dans les zones à atmosphère explosive. Bien que cela arrive rarement, le téléphone et les accessoires peuvent produire des étincelles. Les étincelles pourraient causer une explosion ou un feu causant des blessures corporelles ou même la mort. Les zones à atmosphère potentiellement explosive sont souvent, mais pas toujours, bien indiquées.** 

#### **Ces zones comprennent** :

- les zones de ravitaillement, comme les stations-services;
- les cales des bateaux;
- les établissements de transfert ou d'entreposage de carburant ou de produits chimiques;
- les zones où l'atmosphère contient des produits chimiques ou des particules de grain, de poussière ou des poudres métalliques;
- toute autre zone où on vous demanderait normalement d'arrêter le moteur de votre véhicule.

**Nota** : Dans votre véhicule, ne jamais transporter ou entreposer de gaz ou de liquides inflammables et d'explosifs dans le compartiment qui contient le téléphone et les accessoires.

### **Restreindre l'accès des enfants au téléphone**

Votre téléphone n'est pas un jouet. Les enfants ne devraient pas jouer avec le téléphone parce qu'ils pourraient se blesser et blesser les autres, endommager le téléphone, composer le 911 par erreur ou effectuer des appels qui augmenteront vos frais.

### **Avertissement concernant l'écran du téléphone**

L'écran de votre appareil est fait de verre ou de résine acrylique et peut se briser si vous l'échappez ou le frappez. N'utilisez pas votre appareil, si l'écran est brisé ou fissuré, car vous pourriez vous blesser.

# Entretien de la pile

### **Protection de la pile**

Voici les règles à suivre pour obtenir un rendement optimal de votre pile.

- N'utilisez que les piles et les chargeurs de bureau approuvés par Samsung. Ces chargeurs sont conçus pour maximiser la durée utile de la pile. L'utilisation d'autres piles ou chargeurs de bureau pourrait annuler la garantie et causer des dommages.
- Pour éviter de l'endommager, rechargez la pile à des températures entre 0 °C et 45 °C.
- N'utilisez pas le chargeur au soleil ni dans des endroits très humides, comme la salle de bain.
- Ne jetez pas la pile dans le feu.
- Les contacts métalliques de la base de la pile doivent toujours être propres.
- N'essayez pas de démonter la pile ou de la court-circuiter.
- Il sera peut-être nécessaire de recharger la pile si le téléphone n'a pas servi depuis longtemps.
- Remplacez la pile lorsqu'elle n'offre plus un rendement acceptable. Elle peut être rechargée des centaines de fois avant qu'il ne soit nécessaire de la remplacer.
- Ne rangez pas la pile à des températures élevées pendant de longues périodes. Suivez les règles de température de rangement ci-dessous
	- Pendant moins d'un mois : -20 °C et 60 °C
	- Pendant plus d'un mois : -20 °C et 45 °C

### **Mise au rebut des piles au lithium-ion**

Pour vous débarrasser des piles au lithium-ion de façon sécuritaire, contactez votre service à la clientèle.

**Remarque spéciale** : Assurez-vous de jeter votre pile de façon appropriée. Dans certaines régions, il se peut qu'il soit interdit de jeter les piles dans les ordures ménagères ou commerciales.

**Nota** : Pour des raisons de sécurité, ne pas manipuler une pile au lithium-ion endommagée ou qui fuit.

### **Précautions spéciales et avis d'Industrie Canada**

### **Mise en garde**

Toute modification apportée à votre téléphone qui n'est pas expressément approuvée dans le présent document pourrait invalider la garantie du téléphone et annuler votre droit de l'utiliser. N'utilisez que les piles, les antennes et les chargeurs approuvés. L'utilisation d'accessoires non autorisés pourrait être dangereuse et invalidera la garantie du téléphone si lesdits accessoires ont causé des dommages ou une défectuosité au téléphone.

Même si votre téléphone est plutôt robuste, c'est un appareil électronique complexe qui peut se briser. Éviter de l'échapper, de le frapper, de le plier ou de vous assoir dessus.

### **Renseignements destinés à l'utilisateur**

Cet appareil a subi des tests et répond aux critères d'un dispositif numérique de classe B, d'après la partie 15 des directives de la FCC. Ces critères sont établis afin d'assurer une protection suffisante contre les interférences nocives à l'intérieur d'une résidence. Cet appareil produit, utilise et peut émettre de l'énergie radioélectrique et peut occasionner des interférences nuisibles aux communications radio s'il n'est pas assemblé et utilisé selon les directives. Cependant, il n'y a aucune garantie qu'il ne se produira pas d'interférence dans une installation particulière. Si l'appareil nuit à la réception du signal radio ou de télévision, ce qui peut être vérifié en éteignant puis en rallumant le téléphone, on recommande à l'utilisateur de prendre les mesures correctives suivantes :

- Augmentez la distance séparant l'appareil et le récepteur.
- Branchez l'appareil à un circuit différent de celui où est branché le récepteur.

Consultez le marchand ou un technicien expérimenté en radio et télévision pour obtenir de l'aide.

**Avertissement** : L'écoute prolongée avec un casque d'écoute à très haut niveau de volume peut causer des dommages à l'ouie.

### **Débit d'absorption spécifique (DAS) des téléphones sans fil**

Le DAS est une valeur qui correspond à la quantité relative d'énergie RF absorbée par la tête de l'utilisateur du dispositif sans fil. L'indice DAS d'un téléphone est obtenu par des tests, des mesures et des calculs complexes. Cet indice ne représente pas la quantité d'énergie RF émise par le téléphone. Tous les modèles de téléphone sont testés en laboratoire à leur indice maximal dans des conditions rigoureuses. Lorsque le téléphone fonctionne, l'indice DAS du téléphone peut être légèrement plus élevé que le niveau indiqué à la FCC. Ce fait est lié à une variété de facteurs, comme la proximité de l'antenne d'une station, la conception du téléphone et d'autres facteurs. Ce qu'il faut retenir, c'est que chaque téléphone respecte des normes fédérales strictes. Les variations de l'indice DAS ne représentent pas des variations de la sécurité d'utilisation.

Tous les téléphones doivent respecter la norme fédérale, qui comprend une marge de sécurité substantielle. Comme indiqué plus haut, les variations de l'indice DAS entre les différents modèles de téléphone ne représentent pas des variations de la sécurité d'utilisation. Les indices DAS égaux ou inférieurs à la norme fédérale de 1,6 W/kg sont considérés comme sécuritaires pour le public.

Les indices DAS connus les plus élevés pour le modèle SCH-r100 sont :

Mode AMRC (Partie 22) Tête : 1,00 W/kg; Porté au corps : 0,56 W/kg Mode SCP (Partie 24) Tête : 1,00 W/Kg; Porté au corps : 0,44 W/Kg

# Renseignements pour le propriétaire

Les numéros de modèle, d'enregistrement et de série du téléphone sont inscrits sur une plaque dans le logement de la pile. Inscrivez ces renseignements dans l'espace ci-dessous. Ils vous seront utiles si vous devez nous téléphoner au sujet de votre téléphone.

Modèle : SCH-r100 N° de série :

# Avis de propriété du Guide d'utilisation

La technologie CDMA est octroyée sous licence par QUALCOMM Incorporated sous un ou plusieurs des brevets suivants :

4,901,307 5,109,390 5,267,262 5,416,797 5,506,865 5,544,196 5,657,420 5,101,501 5,267,261 5,414,796 5,504,773 5,535,239 5,600,754 5,778,338 5,228,054 5,337,338 5,710,784 5,056,109 5,568,483 5,659,569 5,490,165 5,511,073

T9 Text Input est octroyé sous licence par Tegic Communications et est couvert par les brevets américains 5,818,437; 5,953,541 et 6,011,554 et par d'autres brevets en instance.

# Garantie du fabricant

# **GARANTIE LIMITÉE STANDARD**

Qu'est-ce qui est couvert et pour combien de temps ? SAMSUNG Electronics Canada inc. (SAMSUNG) garantit à l'acheteur initial (l'Acheteur) que les téléphones et accessoires SAMSUNG (les Produits) sont exempts de vices de matériaux et de fabrication, dans le cadre d'une utilisation et d'une exploitation normales, à compter de la date d'achat et pendant la durée précisée à partir de la date d'achat:

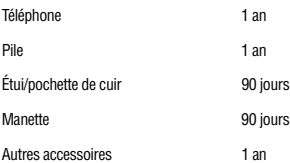

**Qu'est-ce qui n'est pas couvert?** La présente garantie limitée est valide à la condition que l'acheteur utilise le produit de façon adéquate. Elle ne couvre pas les éléments suivants : (a) les défectuosités ou les dommages découlant d'un accident, d'un usage abusif, d'une mauvaise utilisation, de négligence, de contraintes physiques, électriques ou électromécaniques inhabituelles, ou des modifications de l'une ou l'autre partie du produit, y compris l'antenne, ou les dommages d'ordre esthétique ; (b) un équipement dont le numéro de série a été supprimé ou rendu illisible; (c) toutes les surfaces de plastique et autres pièces exposées qui sont égratignées ou endommagées à la suite d'un usage normal; (d) les vices de fonctionnement attribuables à l'utilisation du produit avec des accessoires, produits ou équipements auxiliaires ou périphériques qui ne sont ni fournis ni approuvés par SAMSUNG; (e) les défectuosités ou les dommages découlant d'essais, d'une utilisation, d'un entretien, d'une installation, d'un réglage ou d'une réparation inadéquate des produits; (f) l'installation, l'entretien et les services relatifs au produit, ou (g) les produits utilisés ou achetés à l'extérieur du Canada. La présente garantie limitée couvre les piles uniquement si leur capacité tombe à moins de 80 % de leur capacité nominale, ou si les piles ont des fuites, et cette garantie limitée ne couvre pas les piles (i) si elles ont été chargées au moyen d'un chargeur de pile que SAMSUNG n'a pas spécifié ou approuvé pour la recharge de ses piles, (ii) si l'un ou l'autre des joints d'étanchéité des piles est brisé ou présente des signes de manipulation non autorisée, ou (iii) si les piles ont été utilisées dans des équipements autres que les téléphones SAMSUNG pour lesquels elles sont destinées.

**Quelles sont les obligations de SAMSUNG?** Pendant la période de garantie applicable, SAMSUNG réparera ou remplacera, à sa seule discrétion et sans frais pour l'acheteur, tout composant défectueux du téléphone ou de l'accessoire. Pour se prévaloir du service dans le cadre de la présente garantie limitée, l'acheteur doit retourner le produit à un réparateur de téléphone Samsung autorisé dans un contenant approprié pour l'expédition, accompagné de la facture de l'acheteur ou de toute autre preuve d'achat comparable sur laquelle sont indiqués la date de l'achat, le numéro de série du produit, ainsi que le nom et l'adresse du vendeur. Pour savoir où envoyer le téléphone ou l'accessoire, communiquez avec votre fournisseur de services ou avec le Centre d'assistance à la clientèle de Samsung au 1-800-SAMSUNG. SAMSUNG réparera rapidement le produit défectueux dès sa réception. SAMSUNG pourra, à sa discrétion exclusive, utiliser des pièces ou des composants remis à neuf, remis en état ou neufs pour réparer un produit, ou encore remplacer ledit produit par un produit

remis à neuf, remis en état ou neuf. Les étuis réparés ou remplacés seront garantis pour une période de 90 jours. Tous les autres produits réparés ou remplacés seront garantis pendant une période égale à la période résiduelle de la garantie limitée originale applicable au produit visé, ou pendant 90 jours, selon la plus longue de ces éventualités.

Tous les composants, pièces, cartes et équipements remplacés deviendront la propriété de SAMSUNG. Si SAMSUNG établit qu'un produit n'est pas couvert par la présente garantie limitée, l'acheteur devra payer toutes les pièces ainsi que tous les frais d'expédition et de main-d'oeuvre applicables à la réparation ou au retour dudit produit.

**Quelles sont les limites à la responsabilité de SAMSUNG?** SAUF COMME STIPULÉ DANS LA GARANTIE EXPRESSE FIGURANT AUX PRÉSENTES, L'ACHETEUR PREND LE PRODUIT « TEL QUEL », ET SAMSUNG NE FAIT AUCUNE DÉCLARATION NI NE DONNE AUCUNE GARANTIE EXPRESSE OU TACITE QUE CE SOIT À L'ÉGARD DU PRODUIT, Y COMPRIS NOTAMMENT :

· À PROPOS DE LA QUALITÉ MARCHANDE DU PRODUIT OU DE SA CONVENANCE À UN USAGE PARTICULIER;

- · AUX GARANTIES LIÉES AUX TITRES DE PROPRIÉTÉ OU DE NON-VIOLATION;
- · À LA CONCEPTION, À L'ÉTAT, À LA QUALITÉ OU AU RENDEMENT DU PRODUIT;
- · À LA FABRICATION DU PRODUIT OU AUX COMPOSANTS QU'IL CONTIENT; OU
- · À LA CONFORMITÉ DU PRODUIT AUX EXIGENCES DE TOUTE LOI, DE TOUTE SPÉCIFICATION OU DE TOUT CONTRAT PERTINENT.

AUCUNE PARTIE DU PRÉSENT GUIDE D'UTILISATION NE POURRA ÊTRE INTERPRÉTÉE COMME CRÉANT UNE QUELCONQUE GARANTIE EXPRESSE À L'ÉGARD DU PRODUIT. TOUTES LES GARANTIES ET CONDITIONS TACITES POUVANT DÉCOULER DE L'APPLICATION DE LA LOI, Y COMPRIS, S'IL Y A LIEU, LES GARANTIES TACITES DE QUALITÉ MARCHANDE ET DE CONVENANCE À UN USAGE PARTICULIER, SONT PAR LA PRÉSENTE LIMITÉES À LA MÊME PÉRIODE QUE LA GARANTIE EXPRESSE ÉCRITE CONTENUE AUX PRÉSENTES. CERTAINES RÉGIONS NE PERMETTENT PAS L'EXCLUSION OU LA LIMITATION DES DOMMAGES INDIRECTS OU CONSÉCUTIFS, NI LA DÉFINITION DE LA DURÉE D'UNE GARANTIE TACITE. IL SE PEUT DONC QUE LES LIMITATIONS OU EXCLUSIONS CI-DESSUS NE S'APPLIQUENT PAS À VOTRE CAS. DE PLUS, SAMSUNG NE POURRA ÊTRE TENUE RESPONSABLE DE TOUS DOMMAGES DÉCOULANT DE L'ACHAT, DE L'UTILISATION, DE L'USAGE ABUSIF OU DE L'INCAPACITÉ À UTILISER LE PRODUIT, OU DÉCOULANT DIRECTEMENT OU INDIRECTEMENT DE L'UTILISATION OU DE LA PRIVATION D'UTILISATION DU PRODUIT, OU D'UN NON-RESPECT DE LA GARANTIE EXPRESSE, Y COMPRIS LES DOMMAGES SPÉCIAUX, INDIRECTS, CONSÉCUTIFS OU AUTRES DOMMAGES SIMILAIRES, DE TOUTE PERTE DE BÉNÉFICES OU D'AVANTAGES PRÉVUS, OU DE DOMMAGES DÉCOULANT DE TOUT DÉLIT (INCLUANT LA NÉGLIGENCE OU UNE FAUTE MAJEURE) OU DE TOUTE FAUTE COMMISE PAR SAMSUNG, SES AGENTS OU EMPLOYÉS, OU DE TOUTE INEXÉCUTION DE CONTRAT OU DE TOUTE RÉCLAMATION DÉPOSÉE CONTRE L'ACHETEUR PAR UNE AUTRE PARTIE. CERTAINES RÉGIONS NE PERMETTENT PAS L'EXCLUSION OU LA LIMITATION DES DOMMAGES INDIRECTS OU CONSÉCUTIFS. IL SE PEUT DONC QUE LES LIMITATIONS OU EXCLUSIONS CI-DESSUS NE S'APPLIQUENT PAS À VOTRE CAS.

LA PRÉSENTE GARANTIE LIMITÉE VOUS CONFÈRE DES DROITS SPÉCIFIQUES. IL SE POURRAIT QUE VOUS AYEZ D'AUTRES DROITS, LESQUELS PEUVENT VARIER D'UNE PROVINCE À UNE AUTRE. LA PRÉSENTE GARANTIE LIMITÉE NE POURRA S'ÉTENDRE À TOUTE PERSONNE AUTRE QUE LE PREMIER ACHETEUR ET CONSTITUE LES RECOURS EXCLUSIFS DE L'ACHETEUR. SI UNE PARTIE DE LA PRÉSENTE GARANTIE LIMITÉE EST ILLÉGALE OU INAPPLICABLE EN RAISON D'UNE LOI, LADITE PARTIE ILLÉGALE OU

#### **100 Garantie du fabricant**

INAPPLICABLE N'AURA AUCUN EFFET SUR L'APPLICABILITÉ DU RESTE DE LA GARANTIE LIMITÉE, QUE L'ACHETEUR RECONNAIT COMME ÉTANT ET DEVANT TOUJOURS ÊTRE JUGÉE LIMITÉE PAR SES MODALITÉS OU DANS LA MESURE PERMISE PAR LA LOI.

LES PARTIES COMPRENNENT QUE L'ACHETEUR PEUT UTILISER DES LOGICIELS OU DE L'ÉQUIPEMENT D'AUTRES FOURNISSEURS AVEC LE PRODUIT. SAMSUNG NE DONNE AUCUNE GARANTIE NUME FAIT AUCUNE DÉCLARATION, ET IL N'EXISTE AUCUNE CONDITION, EXPRESSE OU TACITE, LÉGALE OU AUTRE QUANT À LA QUALITÉ, AUX POSSIBILITÉS, AU FONCTIONNEMENT, AU RENDEMENT OU À LA CONVENANCE DE TELS LOGICIELS OU ÉQUIPEMENT D'AUTRES FOURNISSEURS, QUE LESDITS LOGICIELS OU ÉQUIPEMENT SOIENT FOURNIS OU NON AVEC LE PRODUIT DISTRIBUÉ PAR SAMSUNG OU AUTREMENT, Y COMPRIS LA CAPACITÉ D'INTÉGRER LESDITS LOGICIELS OU ÉQUIPEMENT AU PRODUIT. LA RESPONSABILITÉ QUANT À LA QUALITÉ, AUX POSSIBILITÉS, AU FONCTIONNEMENT, AU RENDEMENT OU À LA CONVENANCE DE TELS LOGICIELS OU ÉQUIPEMENT D'AUTRES FOURNISSEURS REPOSE ENTIÈREMENT SUR L'ACHETEUR ET LE FOURNISSEUR DIRECT, LE PROPRIÉTAIRE OU LE FOURNISSEUR DE TELS LOGICIELS OU ÉQUIPEMENT D'AUTRES FOURNISSEURS, SELON LE CAS.

La présente garantie limitée partage le risque des défectuosités du produit entre l'acheteur et SAMSUNG, et les prix des produits de SAMSUNG reflètent ce partage de risques et les limitations de responsabilité contenues dans la présente garantie limitée. Les agents, employés, distributeurs et marchands de SAMSUNG ne sont pas autorisés à apporter des modifications à la présente garantie limitée, ni à offrir des garanties additionnelles pouvant lier SAMSUNG. Par conséquent, les déclarations supplémentaires comme la publicité ou les représentations des marchands, verbales ou écrites, ne constituent pas des garanties de SAMSUNG et n'ont aucun effet.

Samsung Electronics Canada, Inc.

© 2010 Samsung Electronics Canada, Inc. SAMSUNG est une marque déposée de Samsung Electronics Co., Ltd. et de ses sociétés affiliées.

Toute reproduction totale ou partielle est interdite sans approbation écrite préalable.

Les caractéristiques et la disponibilité peuvent être modifiées sans préavis.

#861826 v2 | 4032342
# Index

# A

Affichage Écran principa[l 69](#page-75-0) Langu[e 71](#page-77-0) Luminosit[é 70](#page-76-0) Rétroéclairage [70](#page-76-1) Afficheur Utilisation de l'afficheu[r 22](#page-28-0) [Alarme 55](#page-61-0) Appels Faire des appel[s 13](#page-19-0) Mettre fin à un appe[l 14](#page-20-0) Mode verrouillage [88](#page-94-0) Options de fin d'appel [16](#page-22-0) Options pendant un appe[l 15](#page-21-0) Répondre à des appels [14](#page-20-1)

# B

[Bluetooth 40](#page-46-0)

## C

[Calculatrice 56](#page-62-0) [Calculatrice de pourboire 56](#page-62-1) [Calendrier 57](#page-63-0) Consulter la liste des évènement[s](#page-65-0) [59](#page-65-0) Rappel d'un évènement [58](#page-64-0) Suppression des évènements d'une journé[e 59](#page-65-1) Supprime[r tous les évènements](#page-65-2)  planifiés 59 [Composition abrégée 18](#page-24-0) [Composition rapide 84](#page-90-0) Contact Ajouter un contact [82](#page-88-0) Modifier un contact [83](#page-89-0)

# $\overline{D}$

[Décompte 61](#page-67-0)

# E

Écran d'affichage Liste des icône[s 4](#page-10-0) [Écran principal 69](#page-75-0)

#### F

[Fuseaux horaires 63](#page-69-0)

#### H

Historique des appels Con[s](#page-43-0)ulter l'historique des appels [37](#page-43-0) Options [de l'historique des](#page-43-1)  appels 37

#### I

Icône Itinérance [26](#page-32-0) [Info mémoire 64](#page-70-0) [Itinérance 26](#page-32-1) Réglage[s 26](#page-32-2)

## L

[Langue 71](#page-77-0) [Libre-service 55](#page-61-1) [Liste de notes 62](#page-68-0) Effacer une not[e 62](#page-68-1) Envoyer une note [62](#page-68-2) Lire une not[e 62](#page-68-3) Rédiger une note [62](#page-68-4) [Liste de tâches 60](#page-66-0)

#### M

[Ma carte de visite 85](#page-91-0) Menus Liste des menus [28](#page-34-0) Message Type de sonnerie [52](#page-58-0) Volume des alertes [51](#page-57-0) Message texte Envoye[r 46](#page-52-0) Lire un message text[e 47](#page-53-0) **Messagerie** 

Messagerie text[e 46](#page-52-1) Paramètres de messagerie [50](#page-56-0) Messagerie vocale Avis de réception d'un messag[e](#page-54-0) [48](#page-54-0) Configurer la boite vocale [48](#page-54-1) Écouter les messages vocau[x 49](#page-55-0) [Mise à jour du téléphone 63](#page-69-1)

# N

**Navigateur** Lancer le navigateu[r 33](#page-39-0) Utiliser le menu pour naviguer [35](#page-41-0)

## O

**Options** de fin d'appe[l 16](#page-22-0) pendant un appe[l 15](#page-21-0)

## P

Pile Capacité de la pile [8](#page-14-0) Installation de la pil[e 9](#page-15-0) Mise au rebut [95](#page-101-0) Protection [95](#page-101-1) Recharge de la pile [11](#page-17-0) Retrait de la pil[e 9](#page-15-1) Police Modifier la taille de la police [70](#page-76-2)

# R

Réglages Alertes [73](#page-79-0) Volum[e 72](#page-78-0) Réinitialiser Téléphone [90](#page-96-0)

# S

Sécurité Restriction des appels vocau[x 86](#page-92-0) Verrouillage o[u déverrouillage](#page-92-1)  des contacts 86 Service vocal Activation de la composition vocale [44](#page-50-0) Configuration du service vocal [44](#page-50-1) [Sons 72](#page-78-1)

## T

Tâche Ajouter une tâch[e 60](#page-66-1) Consulter une tâch[e 60](#page-66-2) Définir l'état d'une tâche [61](#page-67-1) Effacer une tâch[e 60](#page-66-3) Téléchargements Applications [68](#page-74-0) Jeu[x 65](#page-71-0) Papiers peint[s 67](#page-73-0) Sonneries [66](#page-72-0) [Téléimprimeur téléphonique 24](#page-30-0) Téléphone Déverrouillage du [téléphone](#page-19-1) [87](#page-93-0) Fonctions de base 13 Paramètres par défaut [89](#page-95-0) Réinitial[isation du téléphone](#page-92-2) [90](#page-96-1) Sécurité 86 Verrouillage du téléphone [87](#page-93-1) Touches Fonction[s 2](#page-8-0) Tonalité [74](#page-80-0) [TTY 24](#page-30-1)

# $\overline{V}$

Volume Réglag[e 72](#page-78-0) Touche[s 75](#page-81-0)

#### W

[Web sans fil 33](#page-39-1)